## **Oracle® Fusion Middleware**

Oracle Access Management Bundle Patch Readme

OAM Bundle Patch 12.2.1.4.221208 Generic for all Server Platforms F75586-01 January 2023

# Oracle Access Management Bundle Patch Readme

This document describes OAM Bundle Patch 12.2.1.4.221208.

This document requires a base installation of Oracle Access Management 12c Patch Set 4 (12.2.1.4.0). This supersedes the documentation that accompanies Oracle Access Management 12c Patch Set 4 (12.2.1.4.0), it contains the following sections:

- New Features and Enhancements in OAM Bundle Patch 12.2.1.4.220906
- [New Features and Enhancements in OAM Bundle Patch 12.2.1.4.220404](#page-1-0)
- [New Features and Enhancements in OAM Bundle Patch 12.2.1.4.220113](#page-1-0)
- [New Features and Enhancements in OAM Bundle Patch 12.2.1.4.210920](#page-2-0)
- [New Features and Enhancements in OAM Bundle Patch 12.2.1.4.210408](#page-3-0)
- [New Features and Enhancements in OAM Bundle Patch 12.2.1.4.201201](#page-3-0)
- [New Features and Enhancements in OAM Bundle Patch 12.2.1.4.200909](#page-4-0)
- [New Features and Enhancements in OAM Bundle Patch 12.2.1.4.200629](#page-4-0)
- [New Features and Enhancements in OAM Bundle Patch 12.2.1.4.200327](#page-6-0)
- [Understanding Bundle Patches](#page-7-0)
- [Recommendations](#page-8-0)
- **[Bundle Patch Requirements](#page-8-0)**
- [Applying the Bundle Patch](#page-8-0)
- [Removing the Bundle Patch](#page-13-0)
- [Resolved Issues](#page-14-0)
- [Known Issues and Workarounds](#page-45-0)

New Features and Enhancements in OAM Bundle Patch 12.2.1.4.220906

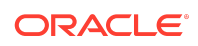

<span id="page-1-0"></span>Oracle Access Management 12.2.1.4.220906 BP includes the following new features and enhancements:

• **Federation partners support certificates using RSASSA-PSS signature algorithms**

12cPS4 Oct BP includes support for the Signature Algorithm SHA256-RSA-MGF1.

**Note:**

This update is dependent on OWSM patch 34839859.

For details, see [Configuring RSA OAEP Key Transport Digest and MGF Digest](https://docs.oracle.com/en/middleware/idm/access-manager/12.2.1.4/aiaag/managing-settings-identity-federation.html#GUID-80049BBF-9213-4DD6-932A-A344FE27636F).

• **The OAuth Client GET REST API is enhanced to retrieve the client secret** For use cases that require the administrators to display the client secret for registered clients in their admin portals. This feature needs to be enabled using a configuration post applying the patch for the new behavior to take effect, and the secret for the clients that get registered after enabling this feature can retrieved using the API. For existing clients that were registered before enabling the feature, the previous behavior of returning hashed secrets will continue.

For details, see [Manage OAuth Client Secret Retrieval.](https://docs.oracle.com/en/middleware/idm/access-manager/12.2.1.4/tutorial-csr/index.html)

# New Features and Enhancements in OAM Bundle Patch 12.2.1.4.220404

Oracle Access Management 12.2.1.4.220404 BP includes the following new features and enhancements:

• **Make the OAM\_ID cookie domain-scoped, instead of host scoped**

Support has been added to add a cookie domain for the OAM\_ID cookie. This can be enabled by setting the configuration parameter SSOCookieDomainEnabled to true. The cookie domain for the cookie must be set through the configuration property: SSOCookieDomain. These updates must be done in the oam-config.xml file and use the import utility to update the change. A server restart is required after the import.

For details, see bug 33291908 in [Table 1-4.](#page-20-0)

# New Features and Enhancements in OAM Bundle Patch 12.2.1.4.220113

Oracle Access Management 12.2.1.4.220113 BP includes the following new features and enhancements:

• **Support for OAuth Custom Claims Plugin**

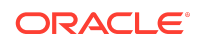

<span id="page-2-0"></span>For details, see the note Oracle Access Manager (OAM) Federation Protocol OAUth - Elaborated Steps For <Patch:28228295> (Doc ID 2817030.1) at <https://support.oracle.com>

# New Features and Enhancements in OAM Bundle Patch 12.2.1.4.210920

Oracle Access Management 12.2.1.4.210920 BP includes the following new features and enhancements:

#### • **OAM SAML 2.0 Supported Encryption Algorithms**

OAM supports AES-GCM encryption modes.

For details, see [OAM SAML 2.0 Supported Encryption Algorithms](https://docs.oracle.com/en/middleware/idm/access-manager/12.2.1.4/aiaag/introducing-identity-federation-oracle-access-management.html#GUID-FD2A1CF3-5BF5-4DBF-BF15-830765BDE87A) and [Changing](https://docs.oracle.com/en/middleware/idm/access-manager/12.2.1.4/aiaag/introducing-identity-federation-oracle-access-management.html#GUID-83C48ECE-D990-4B21-9112-FD47F55F80C9) [Default Encryption Algorithm](https://docs.oracle.com/en/middleware/idm/access-manager/12.2.1.4/aiaag/introducing-identity-federation-oracle-access-management.html#GUID-83C48ECE-D990-4B21-9112-FD47F55F80C9)

#### • **Two-way SSL for OAP over REST Communication.**

You can enable mutual authentication for OAP over REST between WebGate and OAM Server, therefore ensuring that the Server communicates with authentic clients.

For details, see [Enabling two-way SSL for OAP over REST](https://docs.oracle.com/en/middleware/idm/access-manager/12.2.1.4/aiaag/securing-communication.html#GUID-A45EB553-FC52-4439-942A-F0A36AA12CED)

#### • **TOTP-based Multi Factor Authentication in OAM**

You can configure MFA using the configureMFA command with configutility.jar

For details, see [Configuring TOTP-based Multi Factor Authentication in OAM](https://docs.oracle.com/en/middleware/idm/access-manager/12.2.1.4/aiaag/configuring-totp-based-multi-factor-authentication-oam.html)

#### • **Token Signing Using Third-Party Certificates**

Access tokens can be signed using a self-signed key pair generated out-of-thebox. In this release, OAM extends the support to allow signing of access tokens using third-party key pairs.

For details, see [Token Signing Using Third-Party Certificates](https://docs.oracle.com/en/middleware/idm/access-manager/12.2.1.4/aiaag/configuring-oauth-services-12c.html#GUID-DD86DF99-F50E-4571-AD7E-57E17D05511D)

#### • **Mutual-TLS (mTLS) Client Authentication in OAM**

In TLS authentication, the server confirms its identity by producing a certificate (public key), which is then verified by the TLS verification process. In mTLS (mutual-TLS), along with the server, the client's identity is also verified. The TLS handshake is utilized to validate the client's possession of the private key corresponding to the public key in the certificate and to validate the corresponding certificate chain.

For details, see [Configuring Client Authentication](https://docs.oracle.com/en/middleware/idm/access-manager/12.2.1.4/aiaag/configuring-oauth-services-12c.html#GUID-D85928D4-0424-4433-995D-1656309148ED) and [Configuring mTLS Client](https://docs.oracle.com/en/middleware/idm/access-manager/12.2.1.4/aiaag/configuring-oauth-services-12c.html#GUID-886E09E6-490B-42F0-AE45-FB750E55058E) **[Authentication](https://docs.oracle.com/en/middleware/idm/access-manager/12.2.1.4/aiaag/configuring-oauth-services-12c.html#GUID-886E09E6-490B-42F0-AE45-FB750E55058E)** 

#### • **Custom Claims**

OAM extends the ability to define the custom claims using templates that can be configured at client or domain level. The custom claims can be included in all the access tokens, ID tokens and userinfo. You can also perform value transformation as well as value filtering of the custom claim.

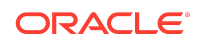

For details, see [Custom Claims](https://docs.oracle.com/en/middleware/idm/access-manager/12.2.1.4/aiaag/understanding-openidconnect.html#GUID-E16D8F9D-A50E-44E2-B715-F3C2868A2A5C)

#### <span id="page-3-0"></span>• **OAuth Access Token Maximum Size**

Default OAuth access token length limit has been increased to 7500. This value can be overridden using the OAuth Identity domain custom parameter: accessTokenMaxLength.

#### • **OAuth Client Update - Support for PATCH Request**

Introduces support for PATCH request during modification of OAuth clients. With PATCH operation, OAM appends existing scopes with values from the request. Similar behavior is provided for redirect\_uris, grant types, and custom attributes. The existing PUT operation replaces the contents of OAuth client parameters with the values from the request.

# New Features and Enhancements in OAM Bundle Patch 12.2.1.4.210408

Oracle Access Management 12.2.1.4.210408 BP includes the following new features and enhancements:

#### • **Session Management Optimizations**

Session Management Engine has been optimized and tuned to provide improved system performance under load.

Also see, [Database Tuning for Oracle Access Management](https://docs.oracle.com/en/middleware/fusion-middleware/12.2.1.4/asper/oracle-access-management-performance-tuning.html#GUID-D52E12C0-5C85-473C-A787-BA95CCD59312) in the *Tuning Performance Guide*

#### • **OAuth Refresh Token Management**

OAuth Token Management capabilities have been enhanced with the ability to invalidate Refresh Tokens.

For details, see [Revoking OAuth Tokens](https://docs.oracle.com/en/middleware/idm/access-manager/12.2.1.4/aiaag/configuring-oauth-services-12c.html#GUID-E6E0E2BA-4C67-40E6-9532-6EE56FFBCC79) in *Administering Oracle Access Management*

#### • **12c WebGates for Apache and IIS Web Servers**

WebGates for IIS and Apache Web Servers are made available in this release.

For details, see [Installing and Configuring IIS 12c WebGate for OAM](https://docs.oracle.com/en/middleware/fusion-middleware/12.2.1.4/wgins/installing-and-configuring-iis-12c-webgate-oam.html#GUID-F3F459EA-A242-4267-97B1-78FDDB2E2A83) in *Installing WebGates for Oracle Access Manager*

#### • **Support for TLS 1.3 & FIPS 140-2**

This release is compliant with the latest FIPS and TLS standards and versions.

For details, see [Enabling FIPS Mode on Oracle Access Management](https://docs.oracle.com/en/middleware/idm/access-manager/12.2.1.4/aiaag/securing-communication.html#GUID-BA7F4606-EA7F-4C4A-B555-6442CDE439BA) and [TLS 1.3](https://docs.oracle.com/en/middleware/idm/access-manager/12.2.1.4/aiaag/securing-communication.html#GUID-05BAA8A5-BFBA-4617-82B2-B3C44F0BBFDB) [and TLS 1.2 Support in Oracle Access Management](https://docs.oracle.com/en/middleware/idm/access-manager/12.2.1.4/aiaag/securing-communication.html#GUID-05BAA8A5-BFBA-4617-82B2-B3C44F0BBFDB) in *Administering Oracle Access Management*

New Features and Enhancements in OAM Bundle Patch 12.2.1.4.201201

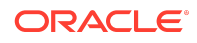

<span id="page-4-0"></span>Oracle Access Management 12.2.1.4.201201 BP includes the following new features and enhancements:

#### • **Proof Key for Code Exchange (PKCE) Support in OAM**

Introduces PKCE support in the existing OAM OAuth Authorization Code Grant Flow. It can be used to enhance the security of the existing 3-legged OAuth, mitigating possible authorization code interception attacks. You can enable PKCE at the domain level or just for a specific client.

For details, see [Proof Key for Code Exchange \(PKCE\) Support in OAM](https://docs.oracle.com/en/middleware/idm/access-manager/12.2.1.4/aiaag/configuring-oauth-services-12c.html#GUID-D48FC8CC-653B-44AF-9E09-9182C7973D63) in *Administering Oracle Access Management*

#### • **Keep the OAUTH\_TOKEN Response Unset**

OAM provides an option to not set the OAUTH\_TOKEN cookie or header when SSO Session Linking is enabled. You must set the challenge parameter IS OAUTH TOKEN RESPONSE SET to false.

#### **Note:**

If IS OAUTH TOKEN RESPONSE SET is not configured, or set to true then the OAUTH TOKEN cookie/header is set.

# New Features and Enhancements in OAM Bundle Patch 12.2.1.4.200909

Oracle Access Management 12.2.1.4.200909 BP includes the following new features and enhancements:

#### • **Support for AWS Role Mapping Attribute in SAML Response**

Introduces a new function that can be configured in SP Attribute Profile for supporting the AWS role mapping attribute in SAML response.

For details, see [AWS Role Mapping Attribute in SAML Response](https://docs.oracle.com/en/middleware/idm/access-manager/12.2.1.4/aiaag/managing-identity-federation-partners.html#GUID-35B28F3F-8193-47BE-83C8-15BDFFA56228) in *Administering Oracle Access Management*

#### • **Support for Attribute Value Mapping and Filters in OAM Federation**

OAM federation supported Attribute Name Mapping. It extends the support for Attribute Value Mapping and Attribute Filtering features.

For details, see [Using Attribute Value Mapping and Filtering](https://docs.oracle.com/en/middleware/idm/access-manager/12.2.1.4/aiaag/managing-identity-federation-partners.html#GUID-5DCA1688-972B-4E5F-B5C7-00259DE3661F) in *Administering Oracle Access Management*

# New Features and Enhancements in OAM Bundle Patch 12.2.1.4.200629

Oracle Access Management 12.2.1.4.200629 BP includes the following new features and enhancements:

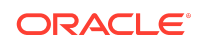

#### • **Support for SameSite=None Attribute in OAM Cookies**

OAM adds SameSite=None attribute to all the cookies set by WebGate and OAM Server.

#### **Note:**

- You must also download and upgrade to the latest WebGate Patch for this feature to work. For details, see the note Support for SameSite Attribute in Webgate (Doc ID 2687940.1) at [https://support.oracle.com.](https://support.oracle.com)
- See also the note Oracle Access Manager (OAM): Impact Of SameSite Attribute Semantics (Doc ID 2634852.1) at [https://support.oracle.com.](https://support.oracle.com)

#### **Optional Configurations on OAM Server**

- If SSL/TLS is terminated on Load Balancer (LBR) and OAM server is not running in SSL/TLS mode, set the following system property in **setDomainEnv.sh**: -Doam.samesite.flag.value=None;secure Alternatively, you can propagate SSL/TLS context from the LBR or Web Tier to OAM Server. For details, see Doc ID 1569732.1 at [https://](https://support.oracle.com) [support.oracle.com](https://support.oracle.com).
- To disable the inclusion of SameSite=None by OAM Server, set the following system property in **setDomainEnv.sh**: -Doam.samesite.flag.enable=false
- To set SameSite=None for non-SSL/TLS HTTP connections, set the following system property in **setDomainEnv.sh**: - Doam.samesite.flag.enableNoneWithoutSecure=true

#### **Example** - To add the system properties to setDomainEnv.sh:

- **1.** Stop all the Administration and Managed Servers.
- 2. Edit the \$OAM\_DOMAIN\_HOME/bin/setDomainEnv.sh, and add the properties as shown:

EXTRA JAVA PROPERTIES="-Doam.samesite.flag.enable=false \$ {EXTRA\_JAVA\_PROPERTIES}" export EXTRA\_JAVA\_PROPERTIES

**3.** Start the Administration and Managed Servers.

#### **Optional Configurations for WebGate**

If SSL/TLS is terminated on LBR and OAM Webgate WebServer is not running in SSL/TLS mode, set the **ProxySSLHeaderVar** in the **User Defined Parameters** configuration to ensure that WebGate treats the requests as SSL/ TLS. For details, see [User-Defined WebGate Parameters](https://docs.oracle.com/en/middleware/idm/access-manager/12.2.1.4/aiaag/registering-and-managing-oam-11g-agents.html#GUID-628E5822-15EF-47DE-8CC7-2113F5D4EC10).

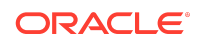

- <span id="page-6-0"></span>– To disable inclusion of SameSite=None by OAM WebGate, set SameSite=disabled in the **User Defined Parameters** configuration on the console. This is a per-agent configuration.
- To set SameSite=None for non-SSL HTTP connections, set EnableSameSiteNoneWithoutSecure=true in the **User Defined Parameters** configuration on the console. This is a per-agent configuration.

### **Note:**

In deployments using mixed SSL/TLS and non-SSL/TLS components: For non-SSL/TLS access, OAM Server and Webgate do not set SameSite=None on cookies. Some browsers (for example, Google Chrome) do not allow SameSite=None setting on non-secure (non-SSL/TLS access) cookies, and therefore, may not set cookies if a mismatch is found.

Therefore, it is recommended that such mixed SSL/TLS and non-SSL/TLS deployments are moved to SSL/TLS Only deployments to strengthen the overall security.

#### • **X.509 Authentication with Extended Key Usage (EKU)**

In X.509 authentication flows, Extended Key Usage (EKU) certification extension check can be added optionally to ensure that the usage of the certificate is allowed.

For details, see [X.509 Authentication Using Extended Key Usage \(EKU\)](https://docs.oracle.com/en/middleware/idm/access-manager/12.2.1.4/aiaag/managing-authentication-and-shared-policy-components.html#GUID-482DF2A8-4A90-4646-9CC3-5244344C5D22) in *Administering Oracle Access Management* Management.

# New Features and Enhancements in OAM Bundle Patch 12.2.1.4.200327

Oracle Access Management 12.2.1.4.200327 BP includes the following new features and enhancements:

#### • **OAuth Consent Management**

Provides capability for managing user consents, persisting user consents and providing mechanism to revoke them across DataCenters. Consent revocation capability is provided for both Administrators as well as individual users.

For details, see [Enabling Consent Management](https://docs.oracle.com/en/middleware/idm/access-manager/12.2.1.4/aiaag/configuring-oauth-services-12c.html#GUID-5256481C-D5E1-4F4F-9950-1E71273036DE) and [Enabling Consent](https://docs.oracle.com/en/middleware/idm/access-manager/12.2.1.4/aiaag/configuring-oauth-services-12c.html#GUID-AA59AEB3-0251-44FF-9B99-5671D5CE4BED) [Management on MDC](https://docs.oracle.com/en/middleware/idm/access-manager/12.2.1.4/aiaag/configuring-oauth-services-12c.html#GUID-AA59AEB3-0251-44FF-9B99-5671D5CE4BED) in *Administering Oracle Access Management*

#### • **OAuth Just-In-Time (JIT) User Linking and Creation**

Provides capability to provision users automatically. The idToken as received from IDP has user attributes. These user attributes can have values like userId, user name, first name, last name, email address, and so on, which could be used for linking users to entries in the local id store or create them, if they do not exist.

For details, see [OAuth Just-In-Time \(JIT\) User Provisioning](https://docs.oracle.com/en/middleware/idm/access-manager/12.2.1.4/aiaag/just-time-user-provisioning.html#GUID-FFF31B26-296A-448A-A81A-6D3E5979DD14) in *Administering Oracle Access Management*

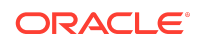

#### <span id="page-7-0"></span>• **OAM Snapshot Tool**

Provides tooling to create a snapshot of the OAM IDM Domain with all its configurations, persist it, and use it for creating fully functional OAM IDM Domain clones.

For details, see [Using the OAM Snapshot Tool](https://docs.oracle.com/en/middleware/idm/access-manager/12.2.1.4/aiaag/part-using-oam-snapshot-tool.html) in *Administering Oracle Access Management*

#### • **SAML Holder-of-Key (HOK) Profile Support**

SAML Holder-of-Key (HOK) profile support is added for OAM when acting as an Identity Provider (IP). This support is with OCI Service Provider (SP) Partners.

For details, see the note OAM 12c Identity Provider (IDP) for SAML Profile Support with OCI Service Provider (SP) Partners (Doc ID 2657717.1) at [https://support.oracle.com.](https://support.oracle.com)

# Understanding Bundle Patches

Describes Bundle Patches and explains differences between Stack Patch Bundle, Bundle Patches, interim patches, and patch sets.

- **Stack Patch Bundle**
- **Bundle Patch**
- [Patch Set](#page-8-0)

## Stack Patch Bundle

Stack patch Bundle deploys the IDM product and dependent FMW patches using a tool. For more information about these patches, see Quarterly Stack Patch Bundles (Doc ID 2657920.1) at [https://support.oracle.com.](https://support.oracle.com)

## Bundle Patch

A bundle patch is an official Oracle patch for Oracle Fusion Middleware components on baseline platforms. In a bundle patch release string, the fifth digit indicated the bundle patch number. Effective November 2015, the version numbering format has changed. The new format replaces the numeric fifth digit of the bundle version with a release date in the form "YYMMDD" where:

- YY is the last 2 digits of the year
- MM is the numeric month (2 digits)
- DD is the numeric day of the month (2 digits)

Each bundle patch includes the libraries and files that have been rebuilt to implement one or more fixes. All of the fixes in the bundle patch have been tested and are certified to work with one another.

Each Bundle Patch is cumulative: the latest Bundle Patch includes all fixes in earlier Bundle Patches for the same release and platform. Fixes delivered in Bundle Patches are rolled into the next release.

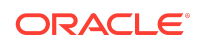

## <span id="page-8-0"></span>Patch Set

A patch set is a mechanism for delivering fully tested and integrated product fixes that can be applied to installed components of the same release. Patch sets include all of the fixes available in previous Bundle Patches for the release. A patch set can also include new functionality.

Each patch set includes the libraries and files that have been rebuilt to implement bug fixes (and new functions, if any). However, a patch set might not be a complete software distribution and might not include packages for every component on every platform.

All of the fixes in the patch set have been tested and are certified to work with one another on the specified platforms.

# Recommendations

Oracle has certified the dependent Middleware component patches for Identity Management products and recommends that Customers apply these certified patches.

For more information on these patches, see the note Certification of Underlying or Shared Component Patches for Identity Management Products (Doc ID 2627261.1) at [https://support.oracle.com.](https://support.oracle.com)

# Bundle Patch Requirements

To remain in an Oracle-supported state, apply the Bundle Patch to all installed components for which packages are provided. Oracle recommends that you:

- **1.** Apply the latest Bundle Patch to all installed components in the bundle.
- **2.** Keep OAM Server components at the same (or higher) Bundle Patch level as installed WebGates of the same release.

# Applying the Bundle Patch

The following topics helps you, as you prepare and install the Bundle Patch files (or as you remove a Bundle Patch should you need to revert to your original installation):

- [Using the Oracle Patch Mechansim \(Opatch\)](#page-9-0)
- [Applying the OAM Bundle Patch](#page-10-0)
- [Recovering From a Failed Bundle Patch Application](#page-12-0)

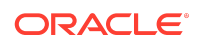

<span id="page-9-0"></span>**Note:**

- Oracle recommends that you always install the latest Bundle Patch.
- You must install libovd patch 34065178 and WLS patch 34883826. Bug 18957556 has a dependency on the libovd patch 34065178.

## Using the Oracle Patch Mechanism (Opatch)

The Oracle patch mechanism (Opatch) is a Java-based utility that runs on all supported operating systems. Opatch requires installation of the Oracle Universal Installer.

### **Note:**

Oracle recommends that you have the latest version of Opatch from My Oracle Support. Opatch requires access to a valid Oracle Universal Installer (OUI) Inventory to apply patches.

Patching process uses both unzip and Opatch executables. After sourcing the ORACLE\_HOME environment, Oracle recommends that you confirm that both of these exist before patching. Opatch is accessible at: \$ORACLE\_HOME/OPatch/opatch

When Opatch starts, it validates the patch to ensure there are no conflicts with the software already installed in your \$ORACLE\_HOME:

- If you find conflicts with a patch already applied to the \$ORACLE\_HOME, stop the patch installation and contact Oracle Support Services.
- If you find conflicts with a subset patch already applied to the \$ORACLE\_HOME, continue Bundle Patch application. The subset patch is automatically rolled back before installation of the new patch begins. The latest Bundle Patch contains all fixes from the previous Bundle Patch in \$ORACLE\_HOME.

This Bundle Patch is not -auto flag enabled. Without the -auto flag, no servers needs to be running. The Machine Name & Listen Address can be blank on a default install.

**See Also:**

[Oracle Universal Installer and Opatch User's Guide](https://docs.oracle.com/en/middleware/fusion-middleware/12.2.1.4/opatc/patching-your-environment-using-opatch.html#GUID-56D6728D-5EDC-482B-B2E4-DDB20A64FA32)

Perform the steps in the following procedure to prepare your environment and download Opatch:

• Log in to My Oracle Support:<https://support.oracle.com/>

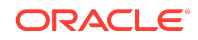

- <span id="page-10-0"></span>• Download the required Opatch version.
- Use opatch -version to check if your Opatch version is the latest. If it is an earlier version of Opatch, download the latest version.
- Confirm if the required executables opatch and unzip are available in your system by running the following commands:

Run *which opatch* — to get path of opatch

Run *which unzip*— to get path of unzip

Check if the path of executables is in the environment variable "PATH" , if not add the paths to the system PATH.

• Verify the OUI Inventory using the following command:

opatch lsinventory

Windows 64-bit: opatch lsinventory -jdk c:\jdk180

If an error occurs, contact Oracle Support to validate and verify the inventory setup before proceeding. If the ORACLE\_HOME does not appear, it might be missing from the Central Inventory, or the Central Inventory itself could be missing or corrupted.

Review information in the next topic Applying the OAM Bundle Patch

## Applying the OAM Bundle Patch

Use information and steps here to apply the Bundle Patch from any platform using Oracle patch (Opatch). While individual command syntax might differ depending on your platform, the overall procedure is platform agnostic.

The files in each Bundle Patch are installed into the destination \$ORACLE\_HOME. This enables you to remove (roll back) the Bundle Patch even if you have deleted the original Bundle Patch files from the temporary directory you created.

#### **Note:**

Oracle recommends that you back up the \$ORACLE\_HOME using your preferred method before any patch operation. You can use any method (zip, cp -r, tar, and cpio) to compress the \$ORACLE\_HOME.

Formatting constraints in this document might force some sample text lines to wrap around. These line wraps should be ignored.

#### **To apply the OAM Bundle Patch**

Opatch is accessible at \$ORACLE\_HOME/OPatch/opatch. Before beginning the procedure to apply the Bundle Patch be sure to:

Set ORACLE\_HOME

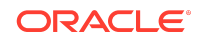

#### For example:

export ORACLE HOME=/opt/oracle/mwhome

Run export PATH=<<Path of Opatch directory>>:\$PATH to ensure that the Opatch executables appear in the system PATH. For example:

export PATH=\$Oracle\_HOME/OPatch:\$PATH

- **1.** Download the OAM patch p34878104\_122140\_Generic.zip
- **2.** Unzip the patch zip file into the PATCH\_TOP.

\$ unzip -d PATCH TOP p34878104 122140 Generic.zip

#### **Note:**

On Windows, the unzip command has a limitation of 256 characters in the path name. If you encounter this, use an alternate ZIP utility such as 7-Zip to unzip the patch.

**For example:** To unzip using 7-Zip, run the following command.

```
"c:\Program Files\7-Zip\7z.exe" x p34878104_122140_Generic.zip
```
**3.** Set your current directory to the directory where the patch is located.

\$ cd PATCH\_TOP/34878104

- **4.** Log in as the same user who installed the base product and:
	- Stop the AdminServer and all OAM Servers to which you will apply this Bundle Patch.

Any application that uses this OAM Server and any OAM-protected servers will not be accessible during this period.

- Back up your \$ORACLE HOME: MW HOME.
- Move the backup directory to another location and record this so you can locate it later, if needed.
- **5.** Run the appropriate Opatch command as an administrator to ensure the required permissions are granted to update the central inventory and apply the patch to your \$ORACLE\_HOME. For example:

opatch apply Windows 64-bit: opatch apply -jdk c:\path\to\jdk180

#### **Note:**

Opatch operates on one instance at a time. If you have multiple instances, you must repeat these steps for each instance.

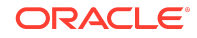

<span id="page-12-0"></span>**6.** Start all Servers (AdminServer and all OAM Servers).

## Applying the OAM Bundle Patch in Multi Data Center (MDC)

Use information and steps here to apply the Bundle Patch in an MDC setup.

It is recommended that you upgrade or patch the Master data center followed by each of the Clone data centers.

Perform the following steps to apply the patch in an MDC setup.

- **1.** Upgrade or apply the patch on the Master data center. For more information, see [Applying the OAM Bundle Patch](#page-10-0)
- **2.** Disable Automated Policy Synchronization (APS) between Master and the Clone data center that needs to be patched. For details, see [Disabling Automated Policy](https://docs.oracle.com/en/middleware/idm/access-manager/12.2.1.4/aiaag/synchronizing-data-multi-data-center.html#GUID-556C3A97-C312-4820-96F1-852C1F71AC29) [Synchronization](https://docs.oracle.com/en/middleware/idm/access-manager/12.2.1.4/aiaag/synchronizing-data-multi-data-center.html#GUID-556C3A97-C312-4820-96F1-852C1F71AC29) in *Administering Oracle Access Management*
- **3.** Ensure that WriteEnabledFlag is true in oam-config.xml. If it is not enabled, set the WriteEnabledFlag to true in Clone data center using the following WLST commands.

```
connect('weblogic','XXXX','t3://localhost:7001')
      domainRuntime()
      setMultiDataCenterWrite(WriteEnabledFlag="true")
```
- **4.** Upgrade or apply the patch on the Clone data center.
- **5.** Change the WriteEnabledFlag to false in the Clone data center using the following WLST commands:

```
connect('weblogic','XXXX','t3://localhost:7001')
      domainRuntime()
      setMultiDataCenterWrite(WriteEnabledFlag="false")
```
#### **Note:**

Clone must be made write-protected before enabling APS to ensure that there are no inconsistencies between the data centers

**6.** Re-enable APS between Master and the upgraded Clone data center. For details, see [Enabling Automated Policy Synchronization](https://docs.oracle.com/en/middleware/idm/access-manager/12.2.1.4/aiaag/setting-multi-data-center-sequence.html#GUID-F37E6DA8-2E33-41D8-8369-08FD6E36C4DB) in *Administering Oracle Access Management*

## Recovering From a Failed Bundle Patch Application

If the AdminServer does not start successfully, the Bundle Patch application has failed.

To recover from a failed Bundle Patch application

- **1.** Confirm that there are no configuration issues with your patch application.
- **2.** Confirm that you can start the AdminServer successfully.

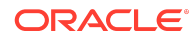

<span id="page-13-0"></span>**3.** Shut down the AdminServer and roll back the patch as described in Removing the Bundle Patch then perform patch application again.

# Removing the Bundle Patch

If you want to rollback a Bundle Patch after it has been applied, perform the following steps. While individual command syntax might differ depending on your platform, the overall procedure is the same. After the Bundle Patch is removed, the system is restored to the state it was in immediately before patching.

### **Note:**

- Removing a Bundle Patch overrides any manual configuration changes that were made after applying the Bundle Patch. These changes must be re-applied manually after removing the patch.
- Use the latest version of Opatch for rollback. If older versions of the Opatch is used for rollback, the following fail message is displayed:

```
C:\Users\<username>\Downloads\p34878104_122140_Generic\34878
104 
>c:\Oracle\oam12214\OPatch\opatch rollback -id 34878104
Oracle Interim Patch Installer version 13.9.2.0.0
Copyright (c) 2020, Oracle Corporation. All rights reserved.
......
The following actions have failed:
Malformed \uxxxx encoding.
Malformed \uxxxx encoding.
```
Follow these instructions to remove the Bundle Patch on any system.

To remove a Bundle Patch on any system

- **1.** Perform steps in [Applying the OAM Bundle Patch](#page-10-0) to set environment variables, verify the inventory, and shut down any services running from the ORACLE\_HOME or host machine.
- **2.** Change to the directory where the patch was unzipped. For example:cd PATCH\_TOP/34878104
- **3.** Back up the ORACLE\_HOME directory that includes the Bundle Patch and move the backup to another location so you can locate it later.
- **4.** Run Opatch to roll back the patch. For example:

opatch rollback -id 34878104

- **5.** Start the servers (AdminServer and all OAM Servers) based on the mode you are using.
- **6.** Re-apply the Bundle Patch, if needed, as described in [Applying the Bundle Patch.](#page-8-0)

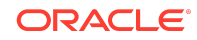

# <span id="page-14-0"></span>Resolved Issues

This chapter describes resolved issues in this Bundle Patch.

This Bundle Patch provides the fixes described in the below section:

- Resolved Issues in OAM Bundle Patch 12.2.1.4.221208
- [Resolved Issues in OAM Bundle Patch 12.2.1.4.220906](#page-16-0)
- [Resolved Issues in OAM Bundle Patch 12.2.1.4.220623](#page-18-0)
- [Resolved Issues in OAM Bundle Patch 12.2.1.4.220404](#page-19-0)
- [Resolved Issues in OAM Bundle Patch 12.2.1.4.220113](#page-23-0)
- [Resolved Issues in OAM Bundle Patch 12.2.1.4.210920](#page-25-0)
- [Resolved Issues in OAM Bundle Patch 12.2.1.4.210607](#page-31-0)
- [Resolved Issues in OAM Bundle Patch 12.2.1.4.210408](#page-33-0)
- [Resolved Issues in OAM Bundle Patch 12.2.1.4.201201](#page-35-0)
- [Resolved Issues in OAM Bundle Patch 12.2.1.4.200909](#page-38-0)
- [Resolved Issues in OAM Bundle Patch 12.2.1.4.200629](#page-40-0)
- [Resolved Issues in OAM Bundle Patch 12.2.1.4.200327](#page-43-0)
- [Resolved Issues in OAM Bundle Patch 12.2.1.4.191223](#page-44-0)

Resolved Issues in OAM Bundle Patch 12.2.1.4.221208

Applying this bundle patch resolves the issues listed in the following table:

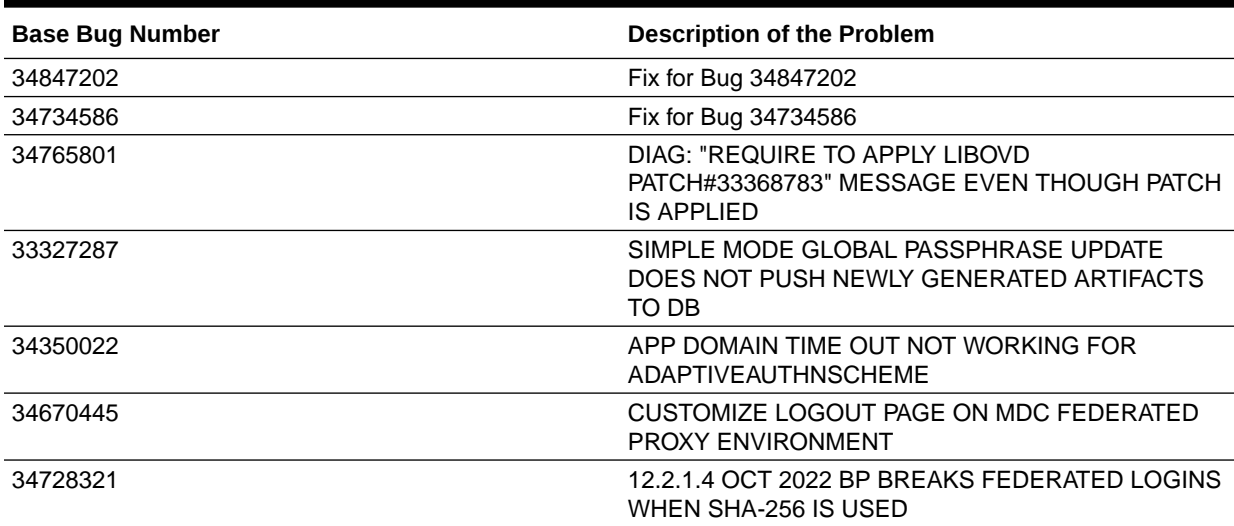

#### **Table 1-1 Resolved Issues in OAM Bundle Patch 12.2.1.4.221208**

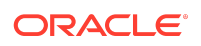

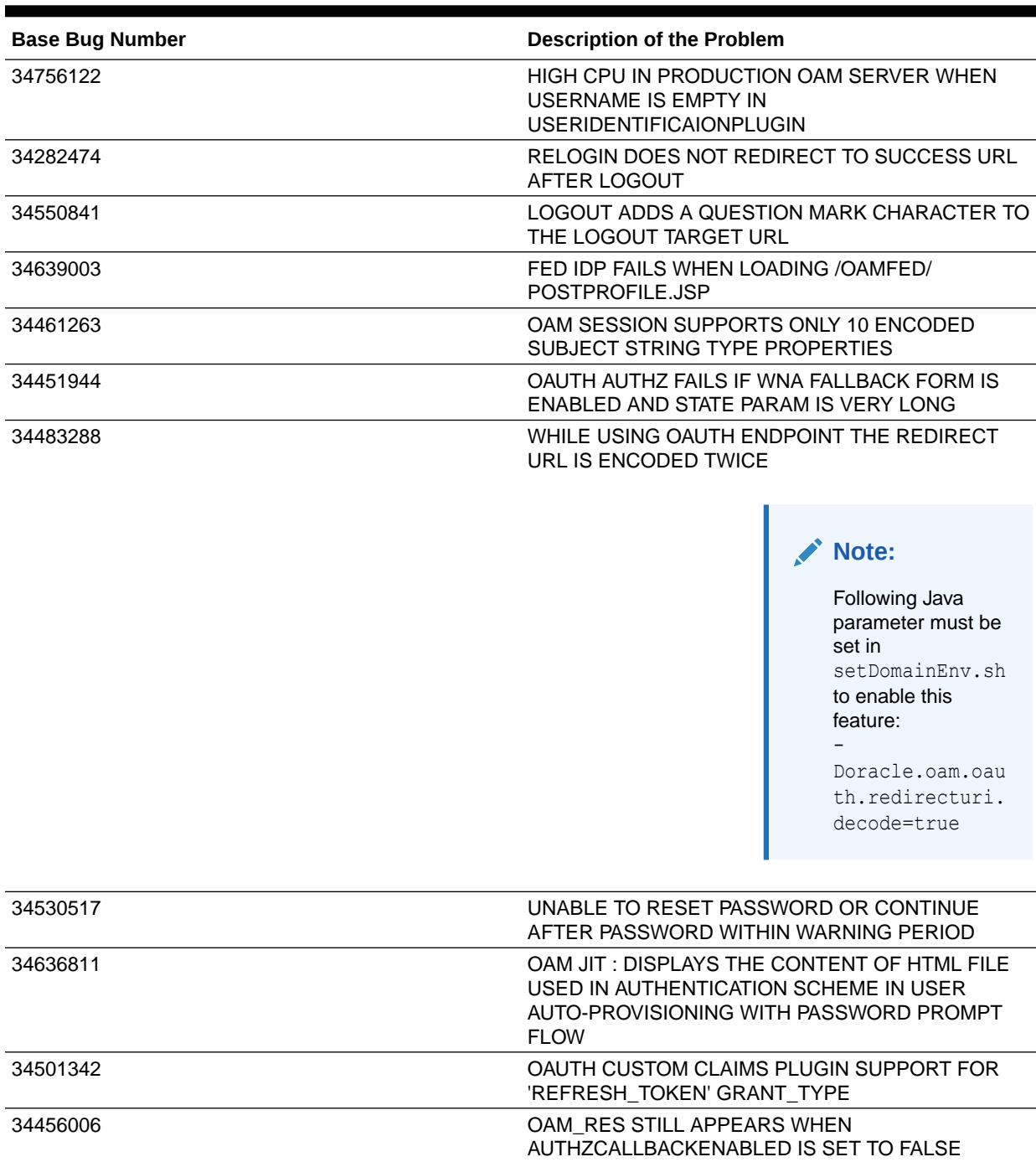

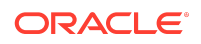

<span id="page-16-0"></span>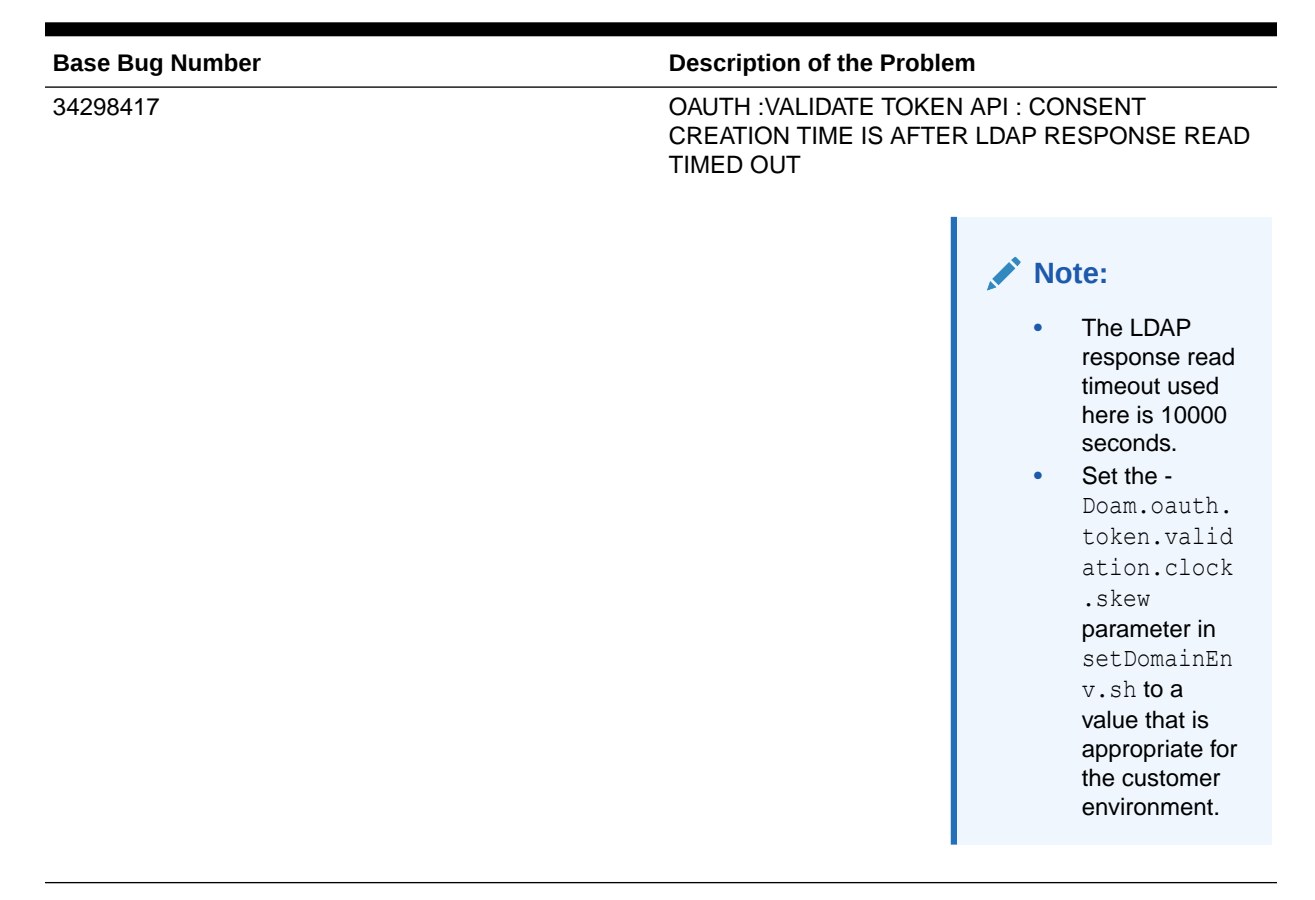

# Resolved Issues in OAM Bundle Patch 12.2.1.4.220906

Applying this bundle patch resolves the issues listed in the following table:

#### **Table 1-2 Resolved Issues in OAM Bundle Patch 12.2.1.4.220906**

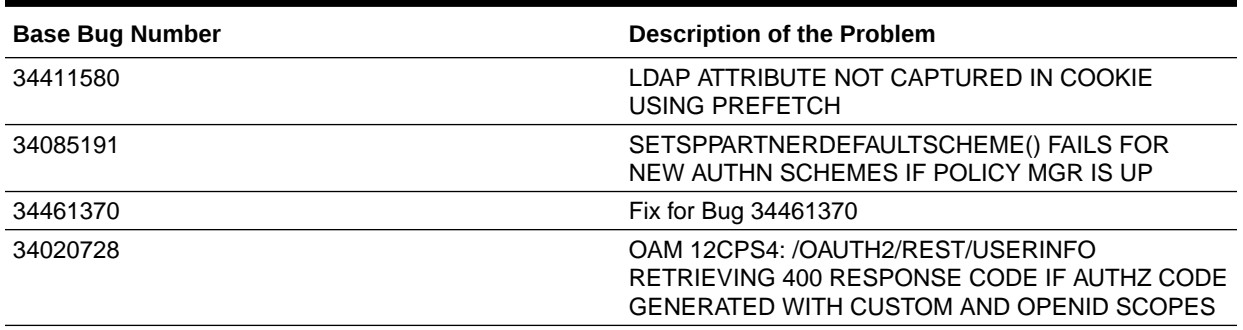

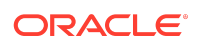

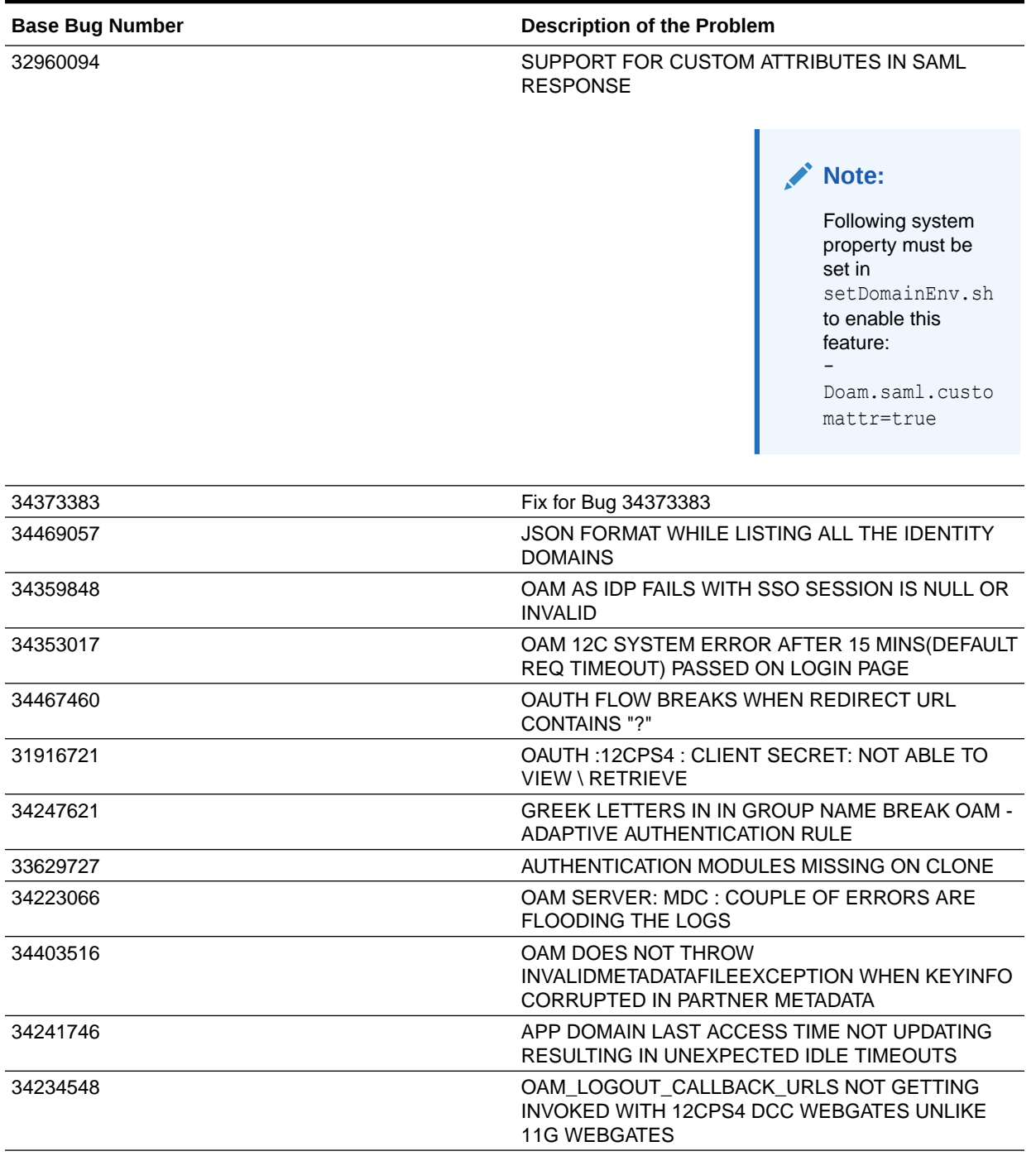

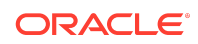

<span id="page-18-0"></span>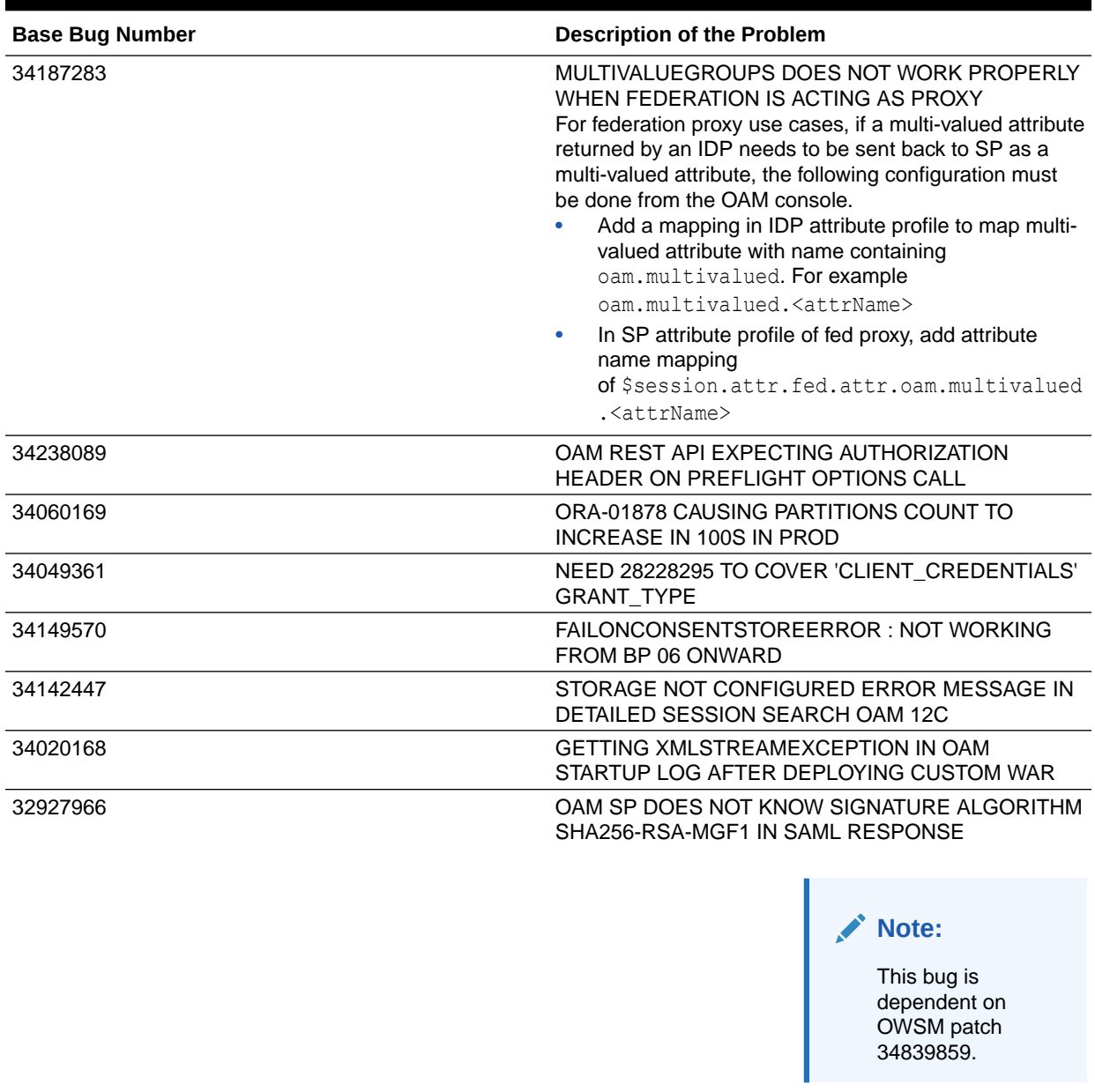

Resolved Issues in OAM Bundle Patch 12.2.1.4.220623

Applying this bundle patch resolves the issues listed in the following table:

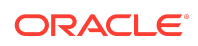

<span id="page-19-0"></span>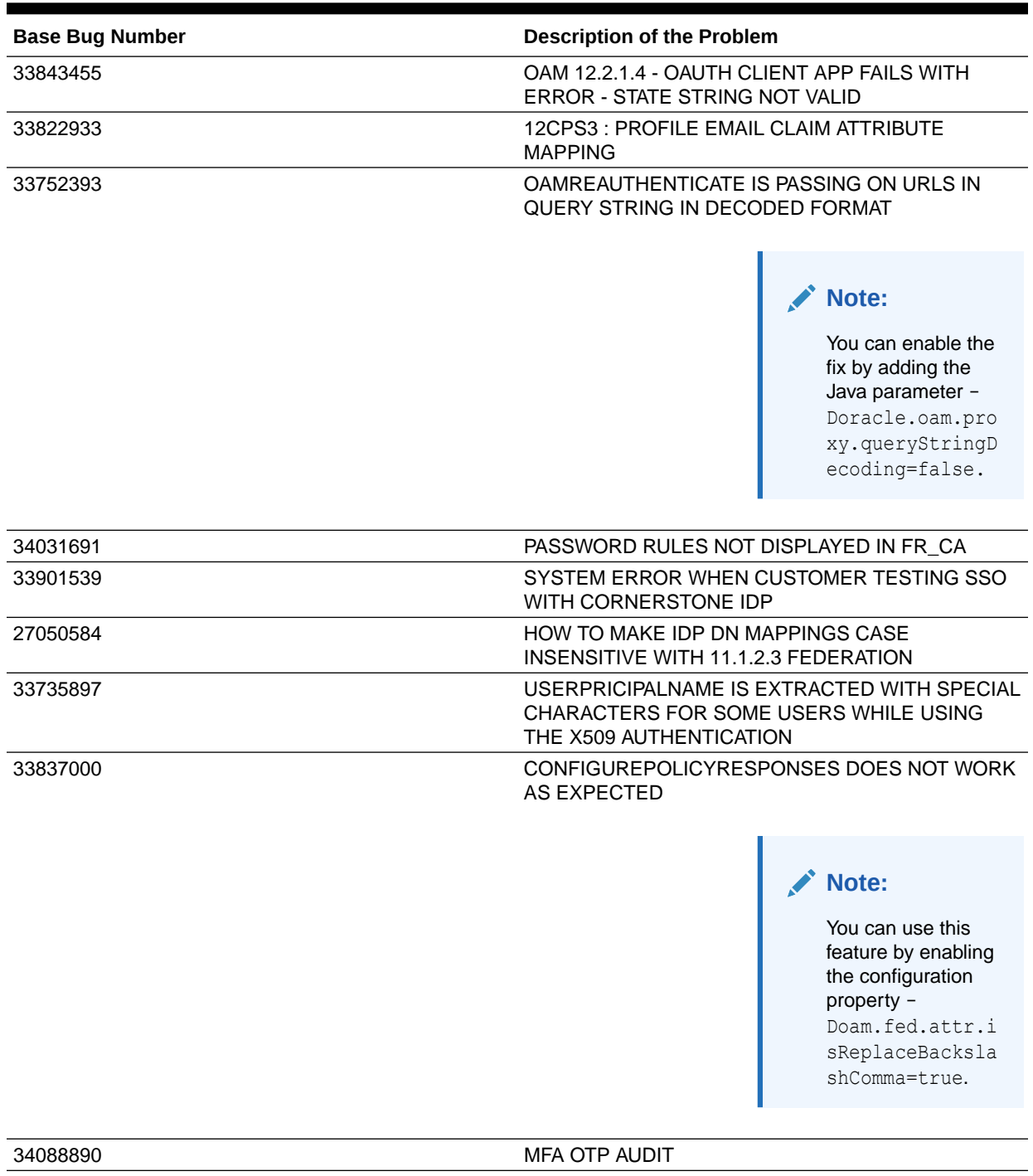

# Resolved Issues in OAM Bundle Patch 12.2.1.4.220404

Applying this bundle patch resolves the issues listed in the following table:

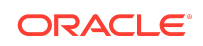

<span id="page-20-0"></span>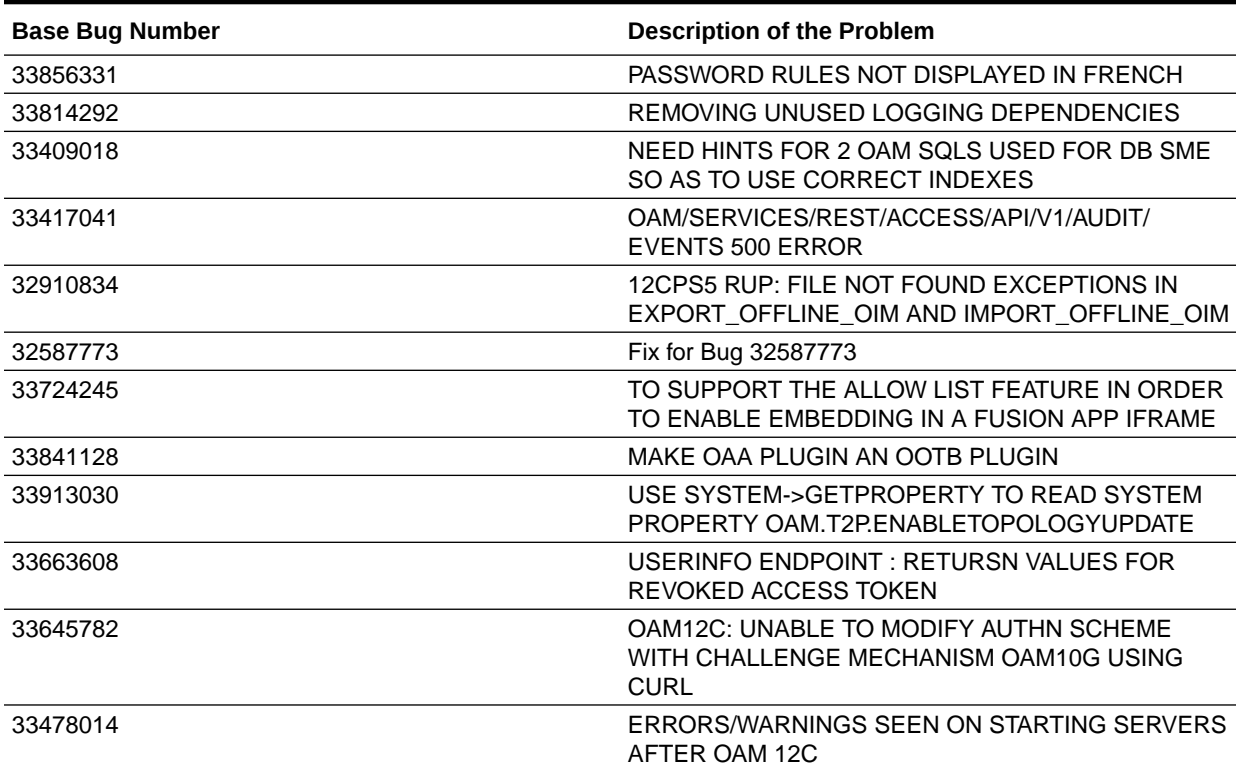

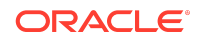

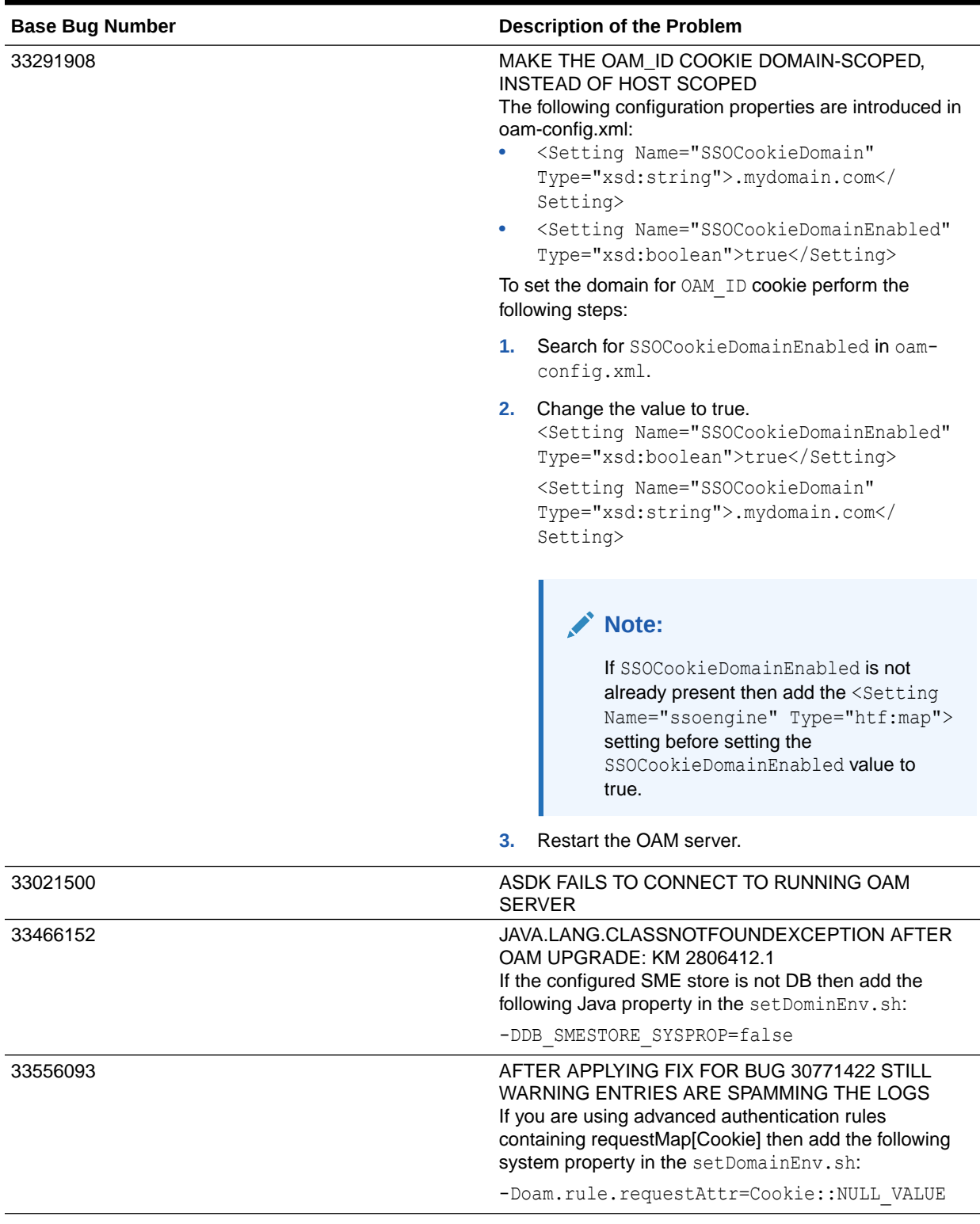

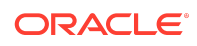

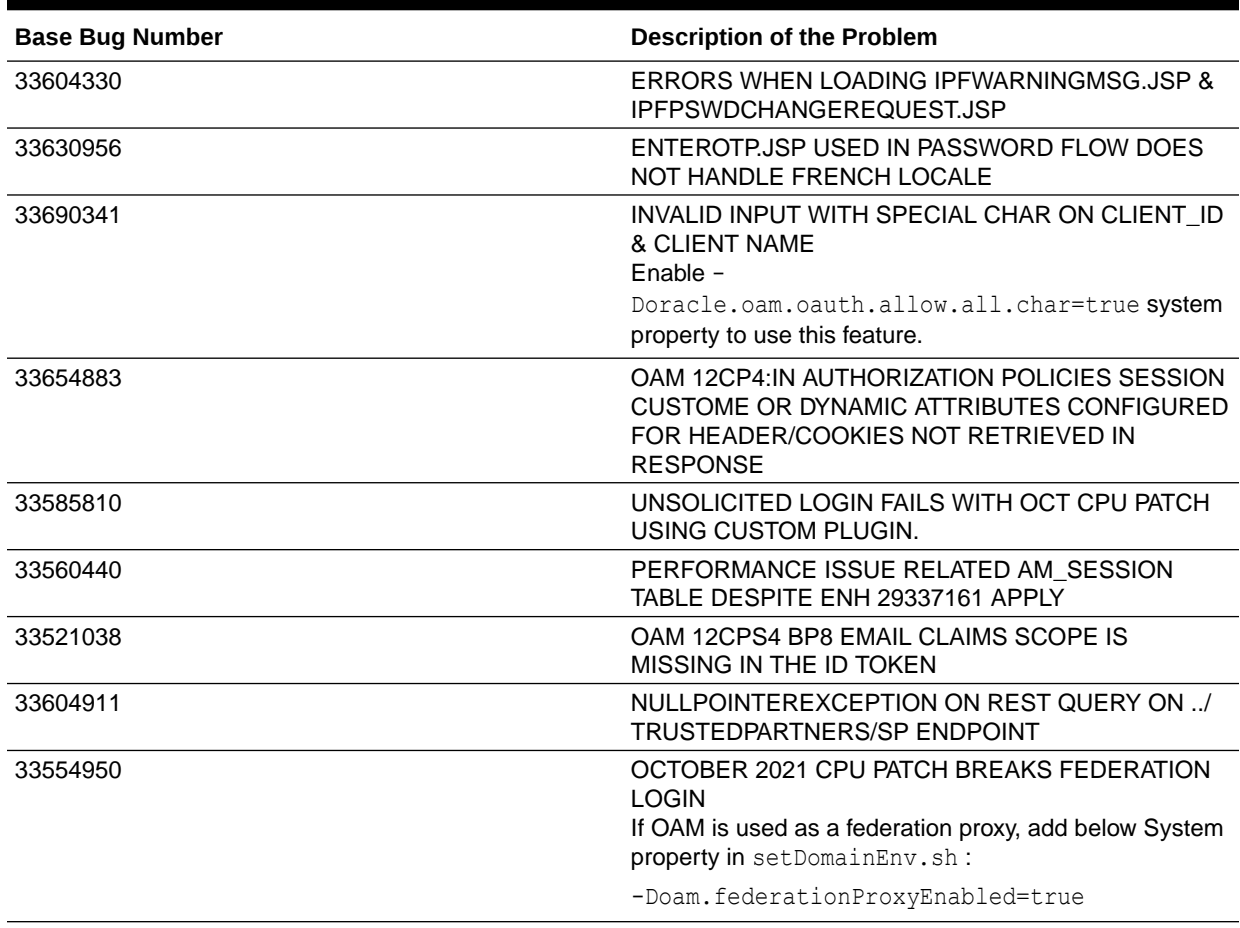

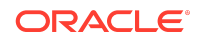

<span id="page-23-0"></span>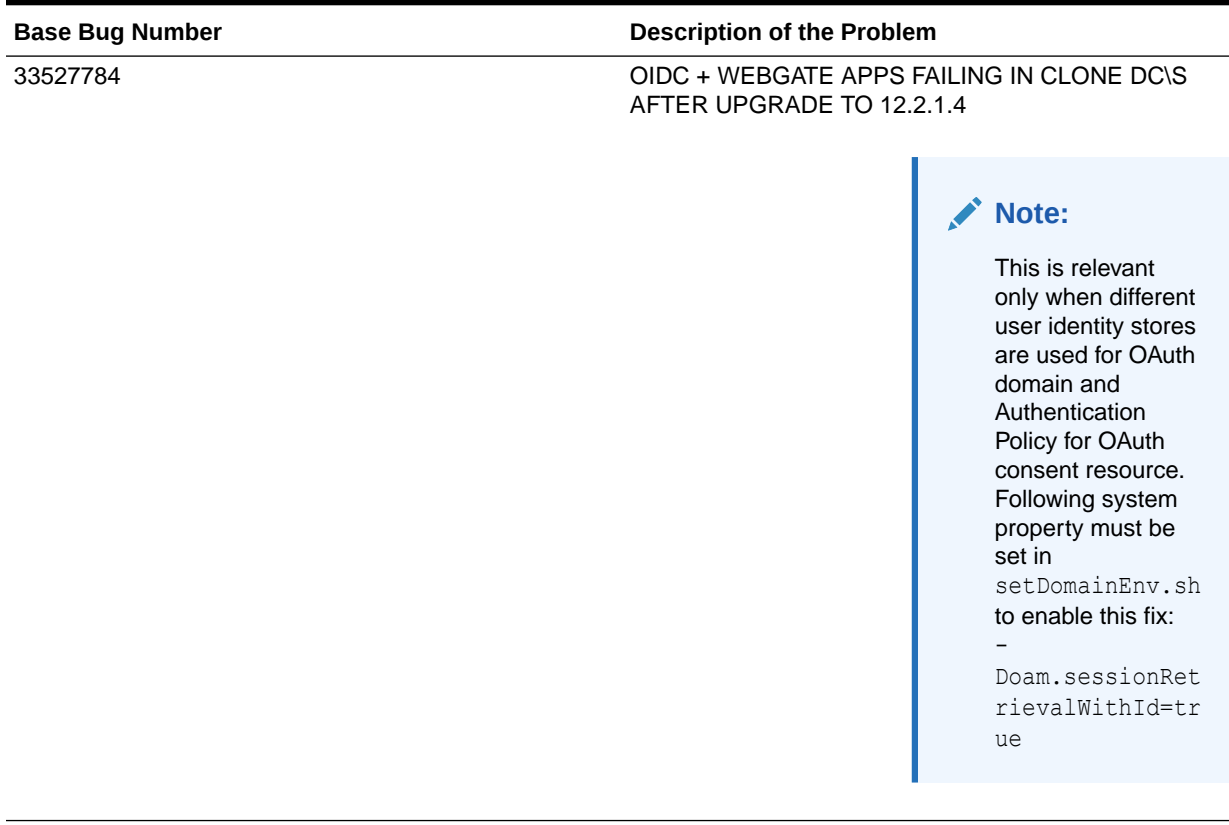

33392806 FEDERATION: ATTRIBUTES CONFIGURED IN SP MAPPING PROFILE EMPTY IN SAMLRESPONSE

# Resolved Issues in OAM Bundle Patch 12.2.1.4.220113

Applying this bundle patch resolves the issues listed in the following table:

#### **Table 1-5 Resolved Issues in OAM Bundle Patch 12.2.1.4.220113**

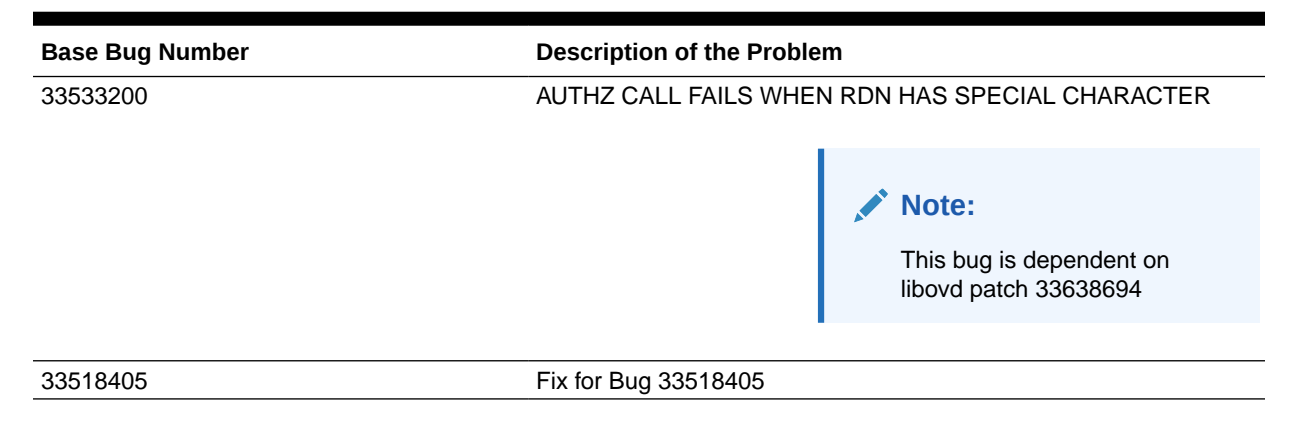

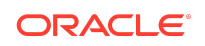

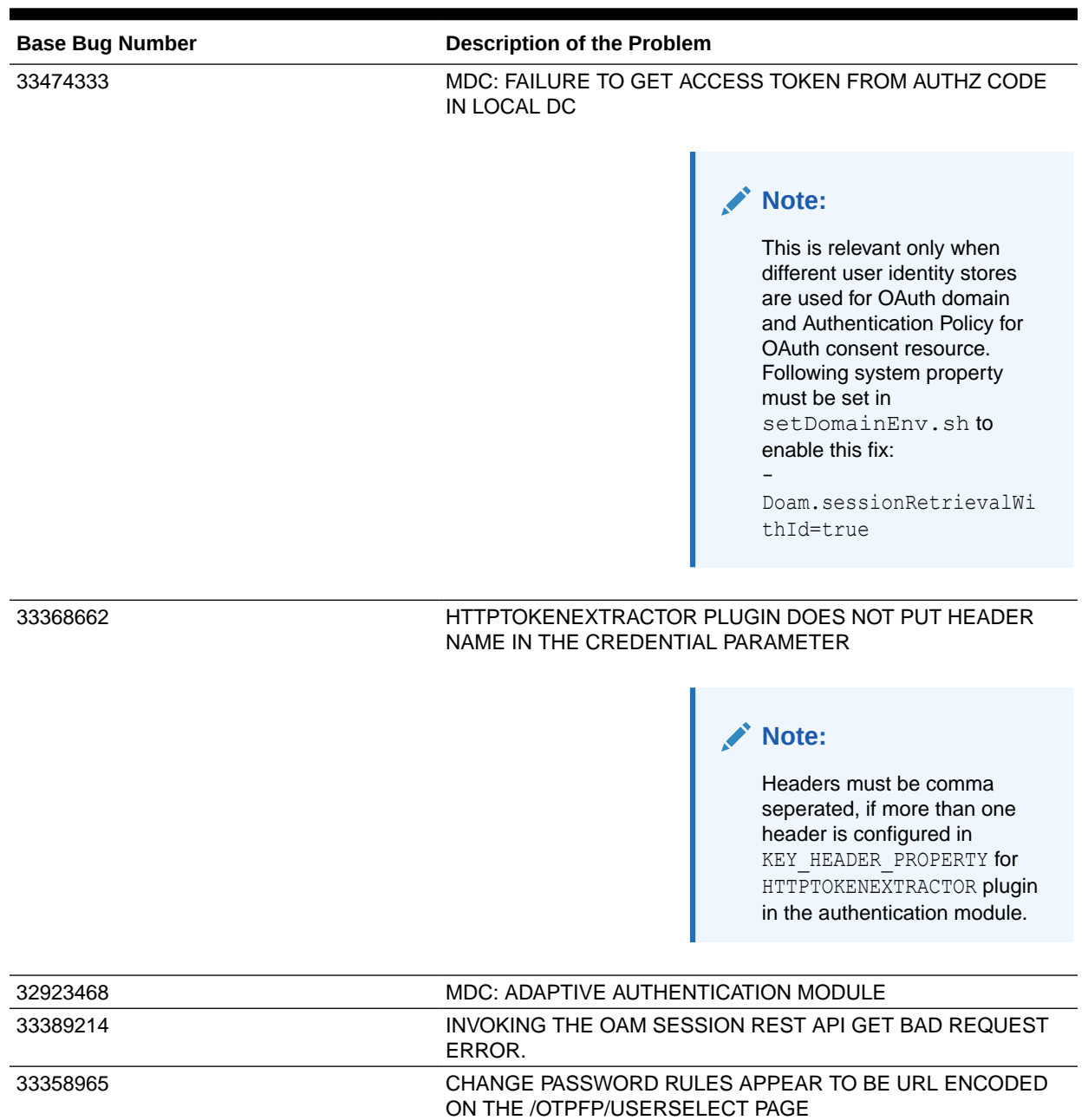

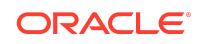

<span id="page-25-0"></span>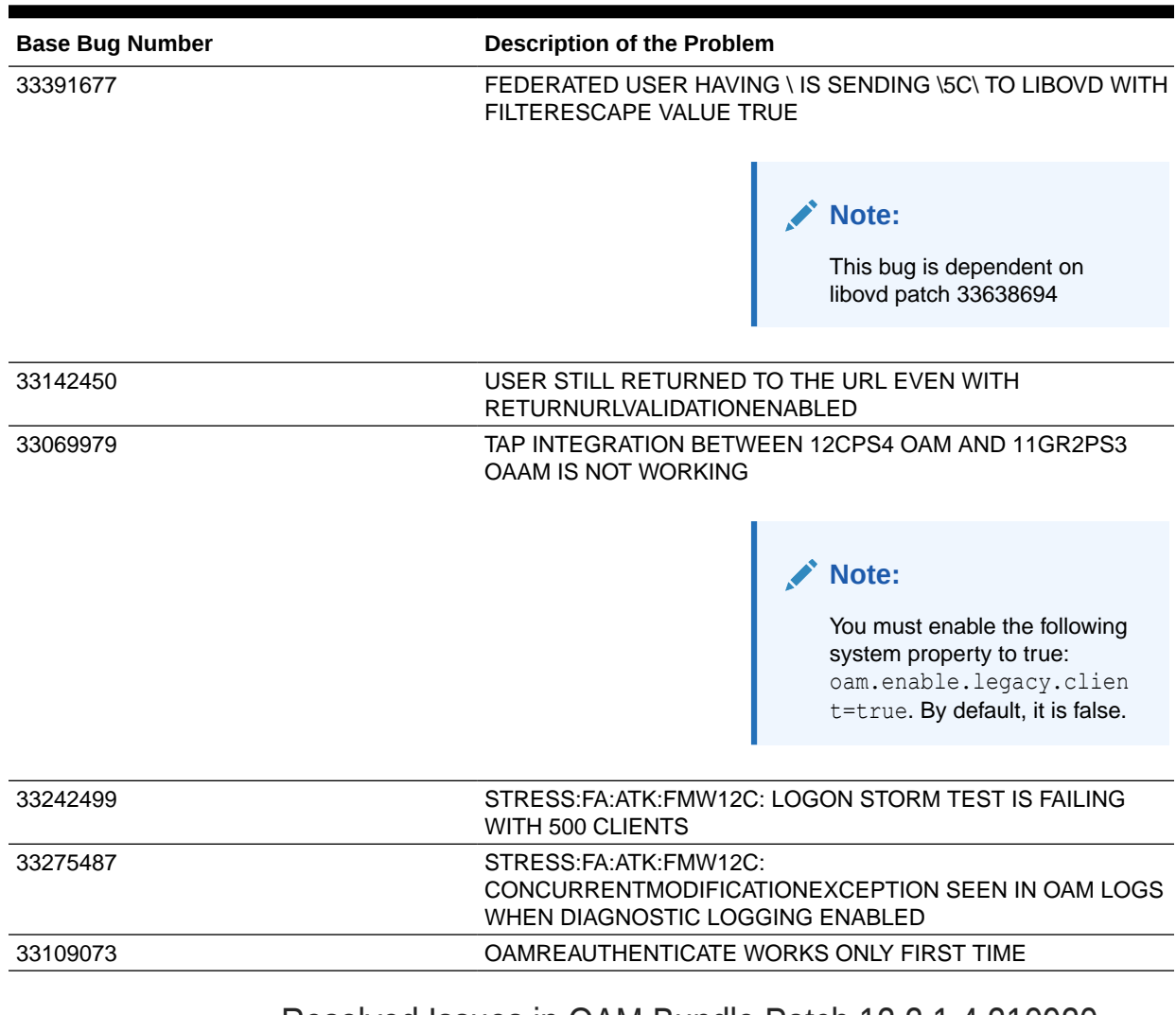

Resolved Issues in OAM Bundle Patch 12.2.1.4.210920

Applying this bundle patch resolves the issues listed in the following table:

#### **Table 1-6 Resolved Issues in OAM Bundle Patch 12.2.1.4.210920**

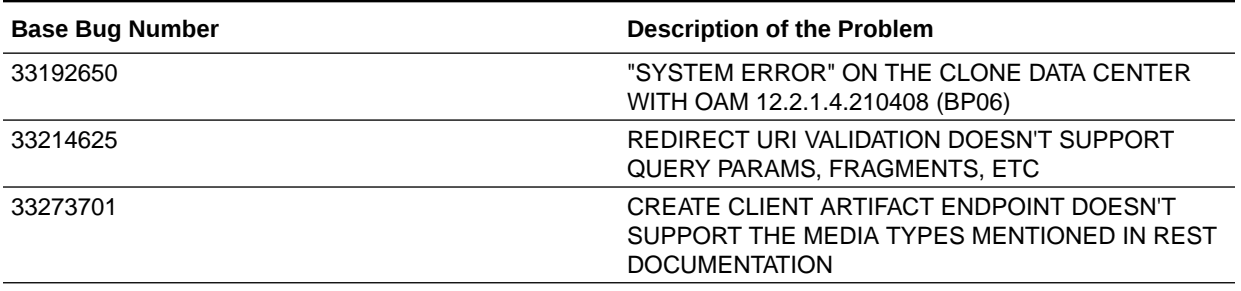

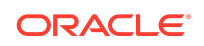

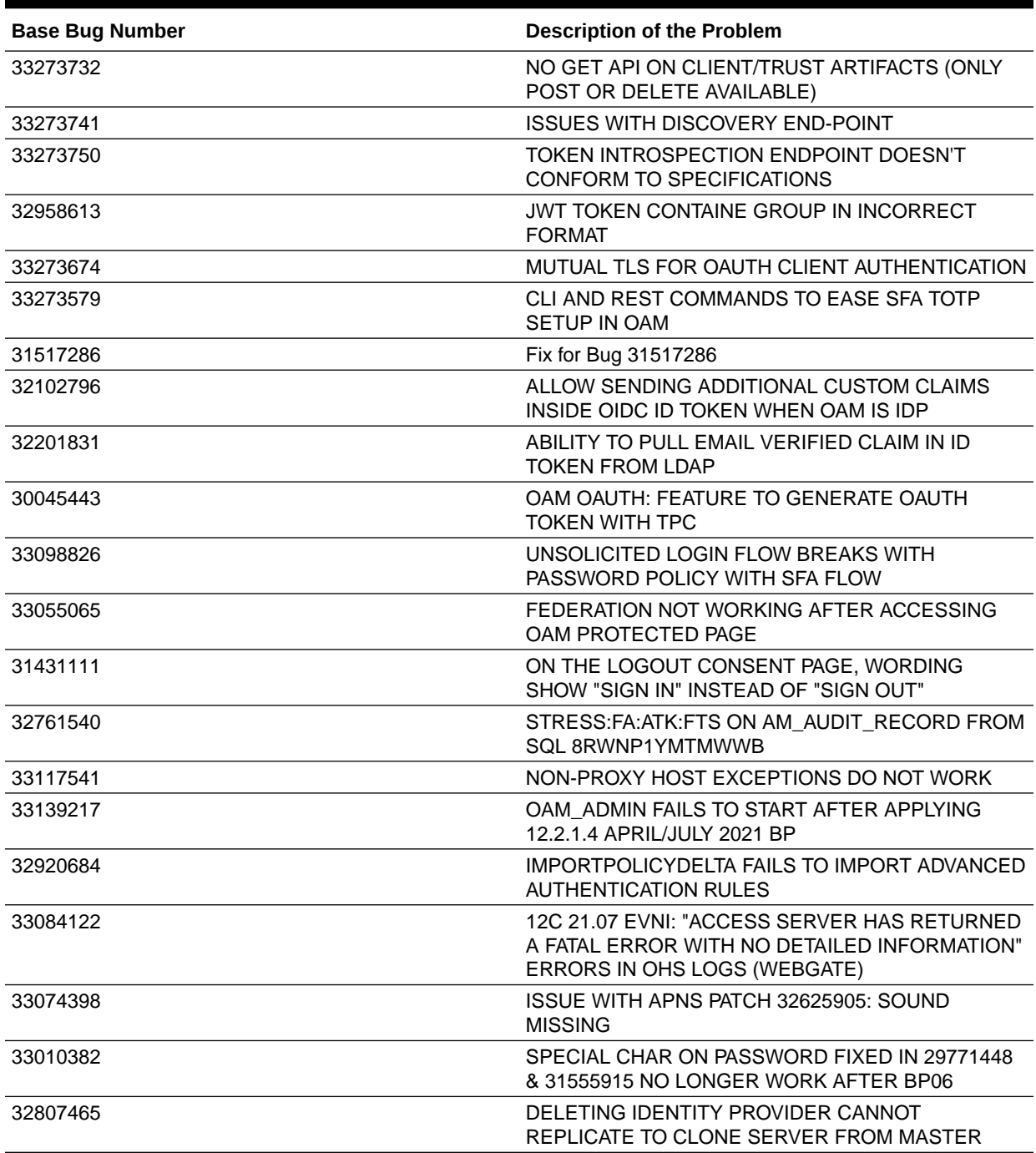

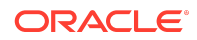

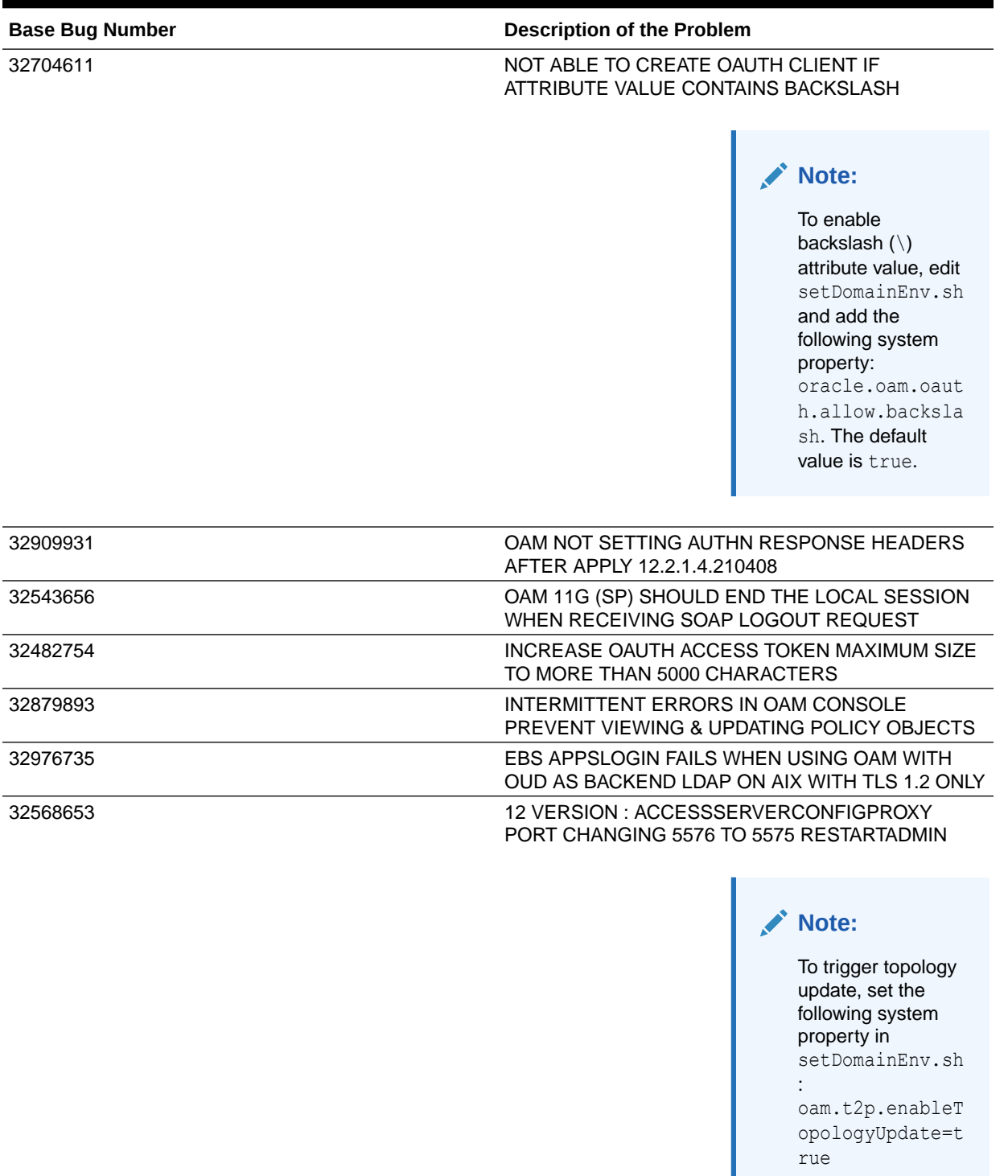

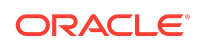

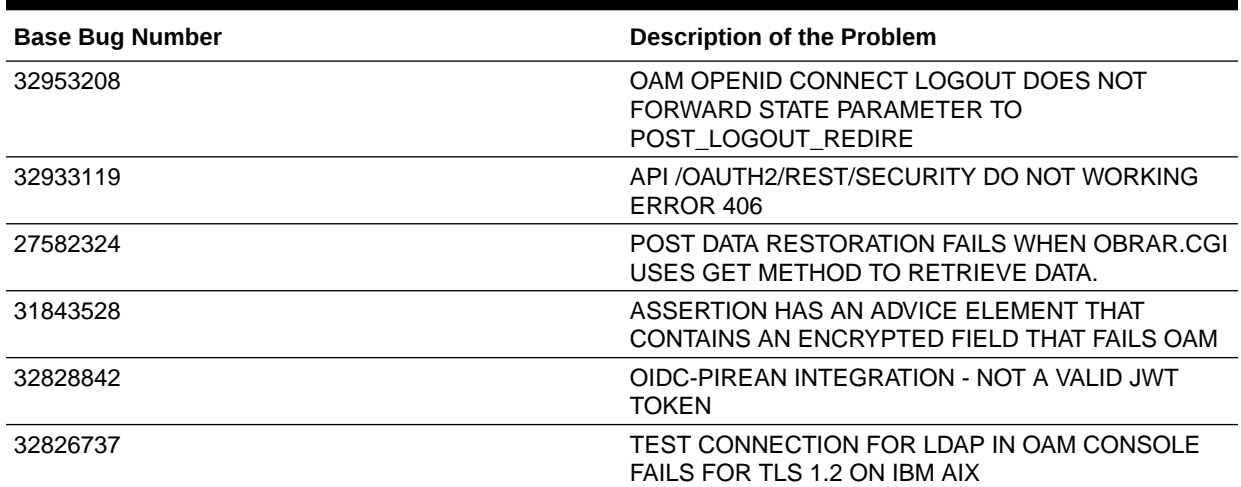

In IBM AIX OS 7.1 or 7.2 having OAM and OID set on TLSv1.2, ensure that you set the following OAM system property in setDomainEnv.sh : - Djdk.tls.client .protocols=TLSv

**Note:**

1.2 and restart the OAM Admin Server.

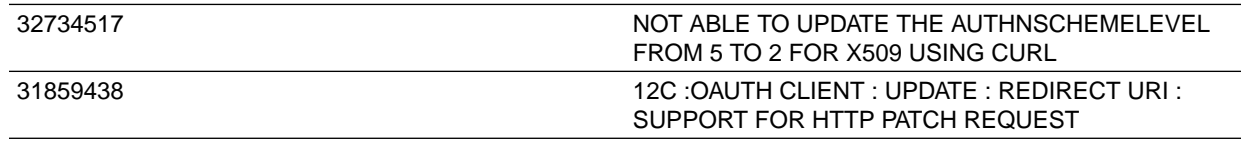

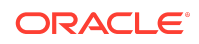

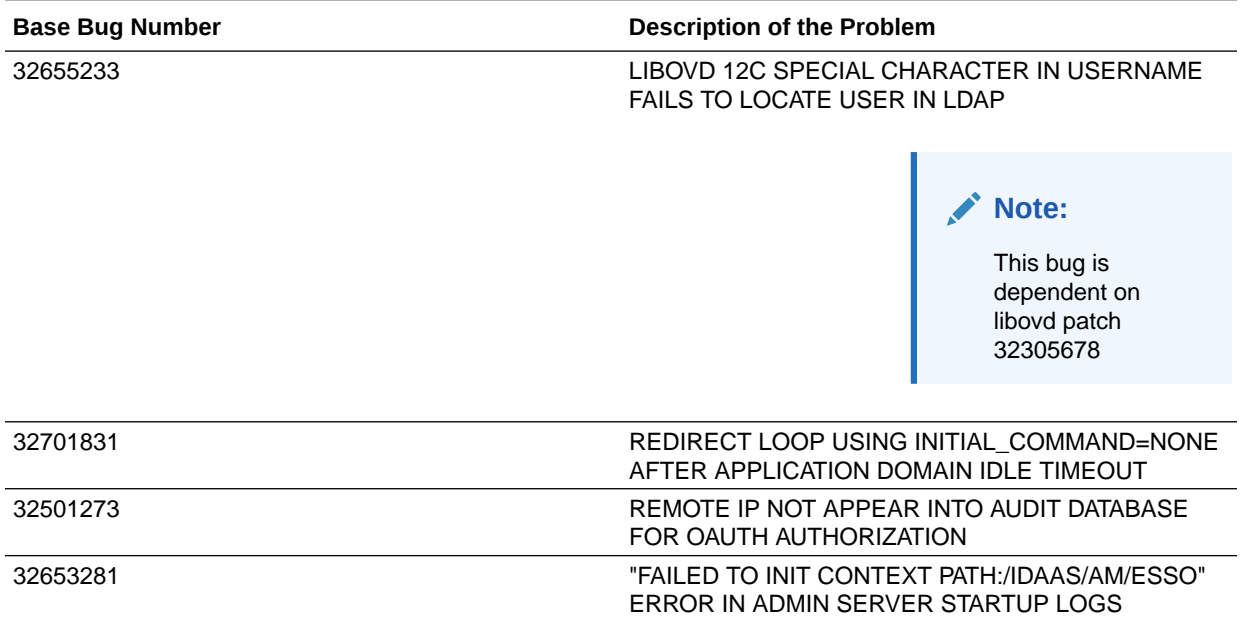

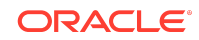

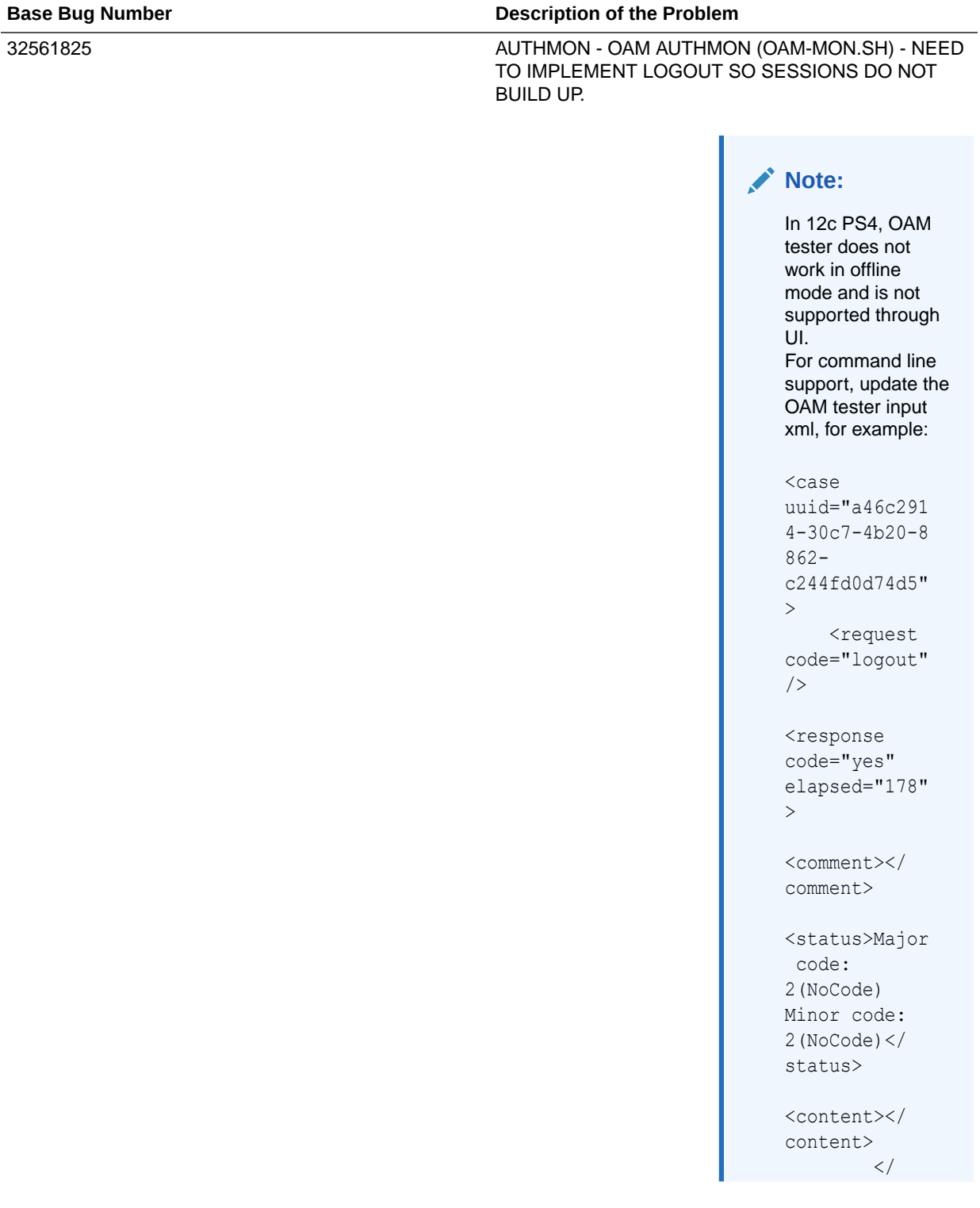

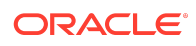

۰

<span id="page-31-0"></span>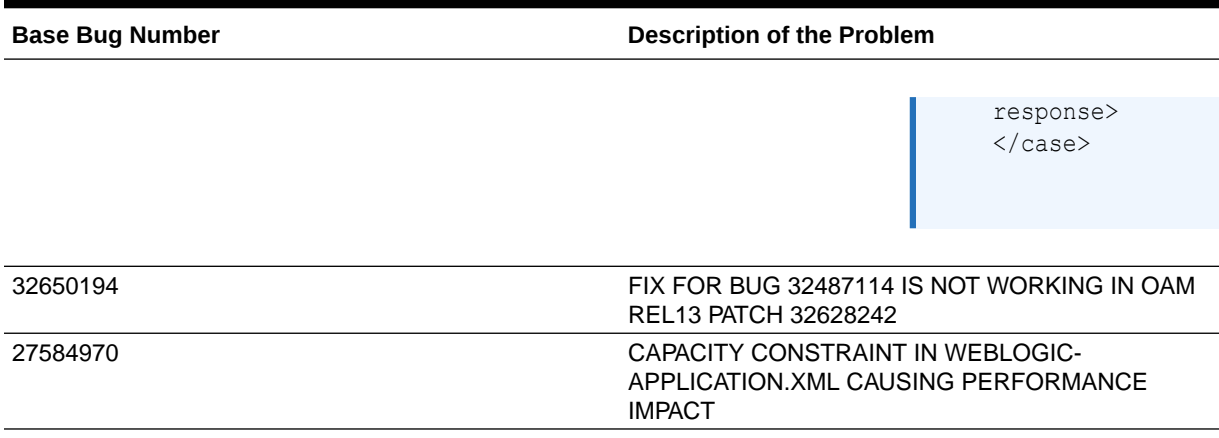

# Resolved Issues in OAM Bundle Patch 12.2.1.4.210607

Applying this bundle patch resolves the issues listed in the following table:

#### **Table 1-7 Resolved Issues in OAM Bundle Patch 12.2.1.4.210607**

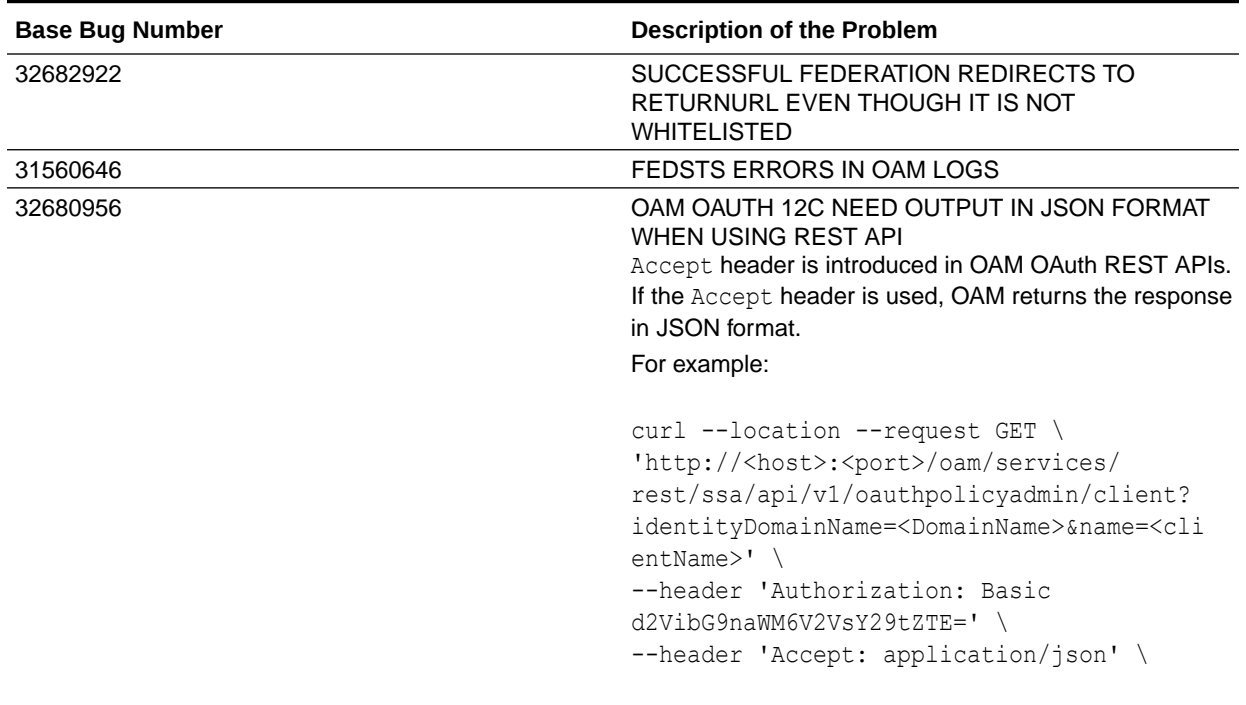

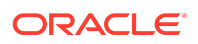

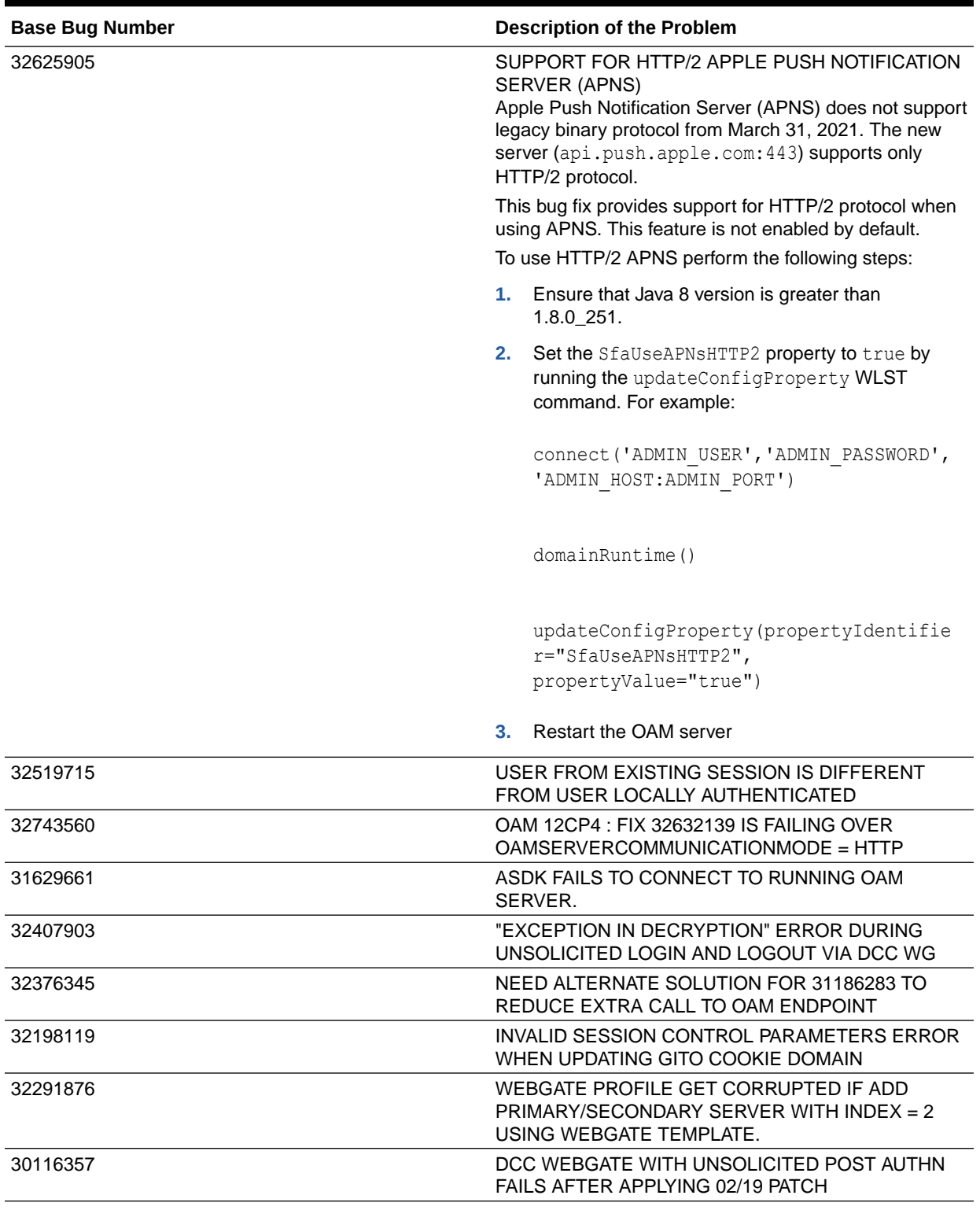

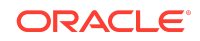

# Resolved Issues in OAM Bundle Patch 12.2.1.4.210408

Applying this bundle patch resolves the issues listed in the following table:

#### <span id="page-33-0"></span>**Table 1-8 Resolved Issues in OAM Bundle Patch 12.2.1.4.210408**

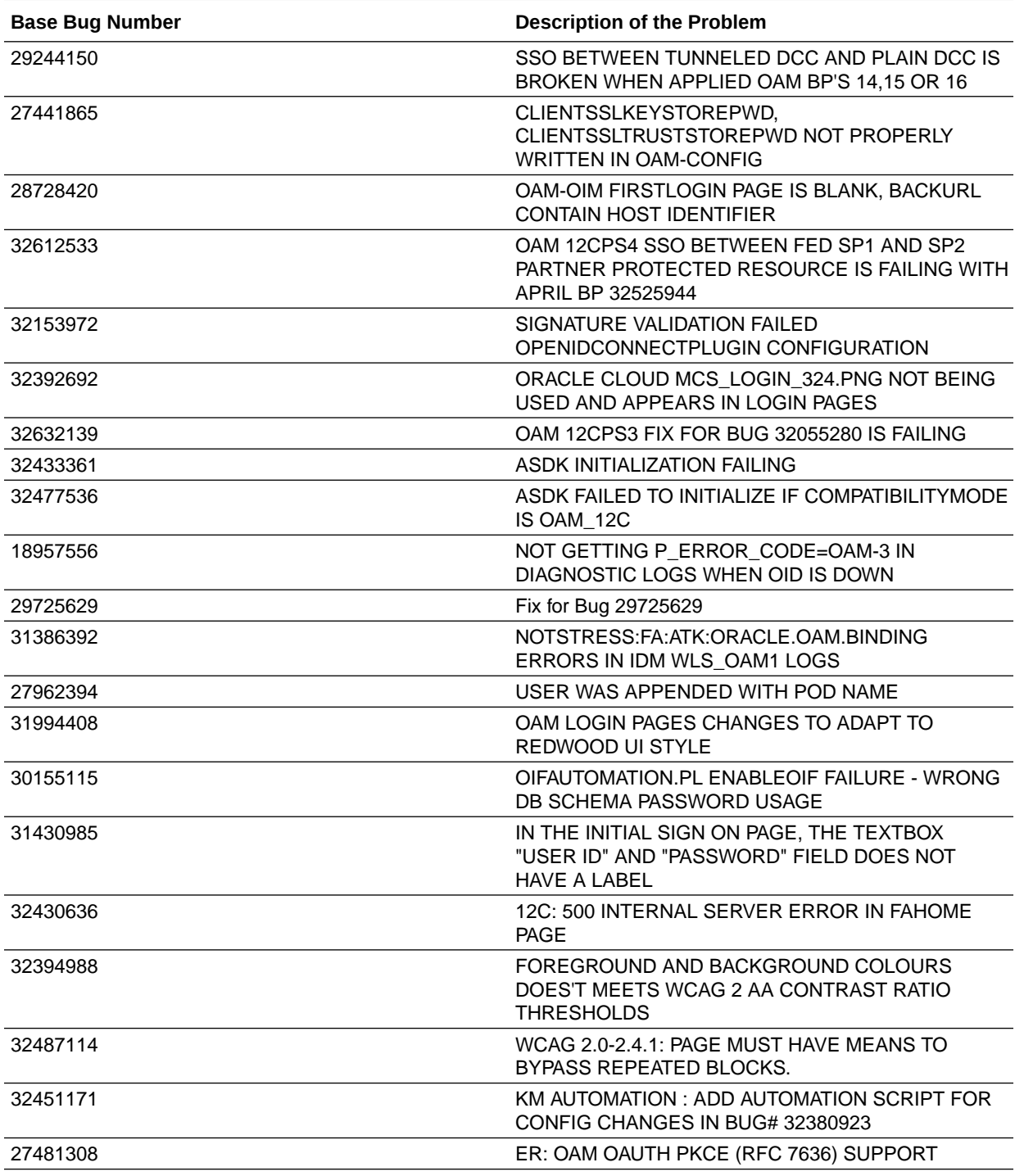

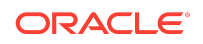

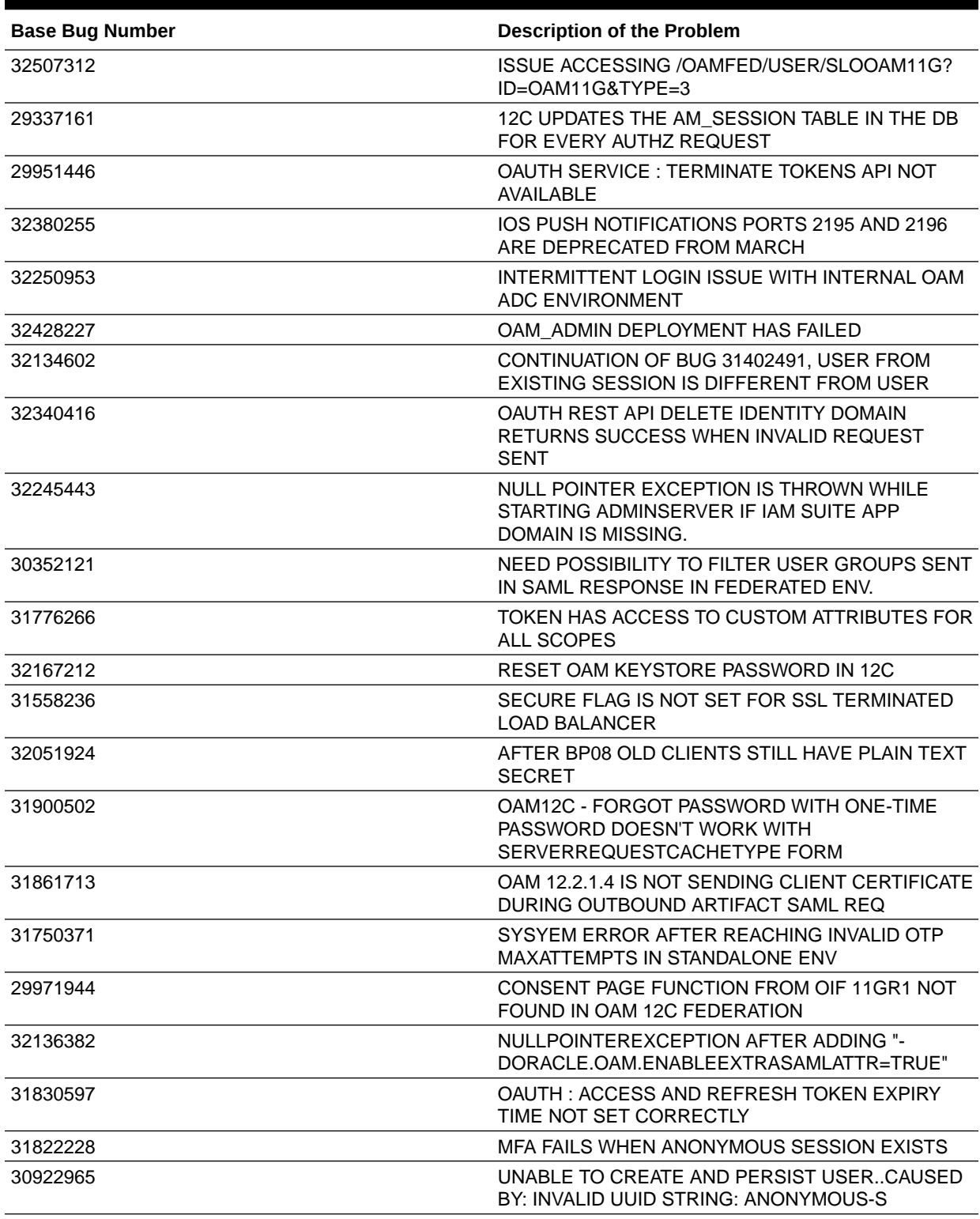

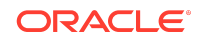

# Resolved Issues in OAM Bundle Patch 12.2.1.4.201201

Applying this bundle patch resolves the issues listed in the following table:

#### <span id="page-35-0"></span>**Table 1-9 Resolved Issues in OAM Bundle Patch 12.2.1.4.201201**

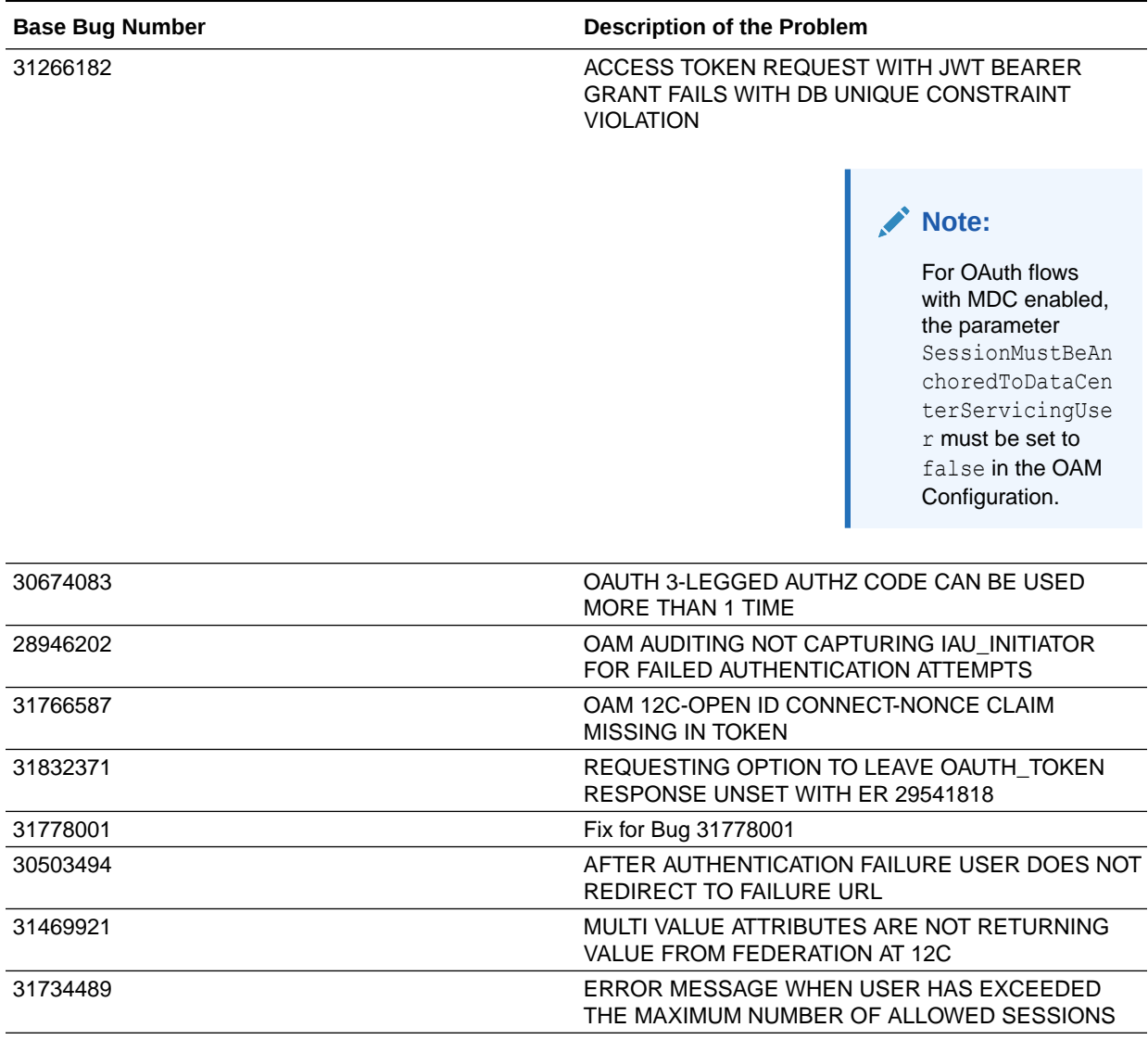

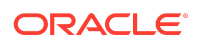

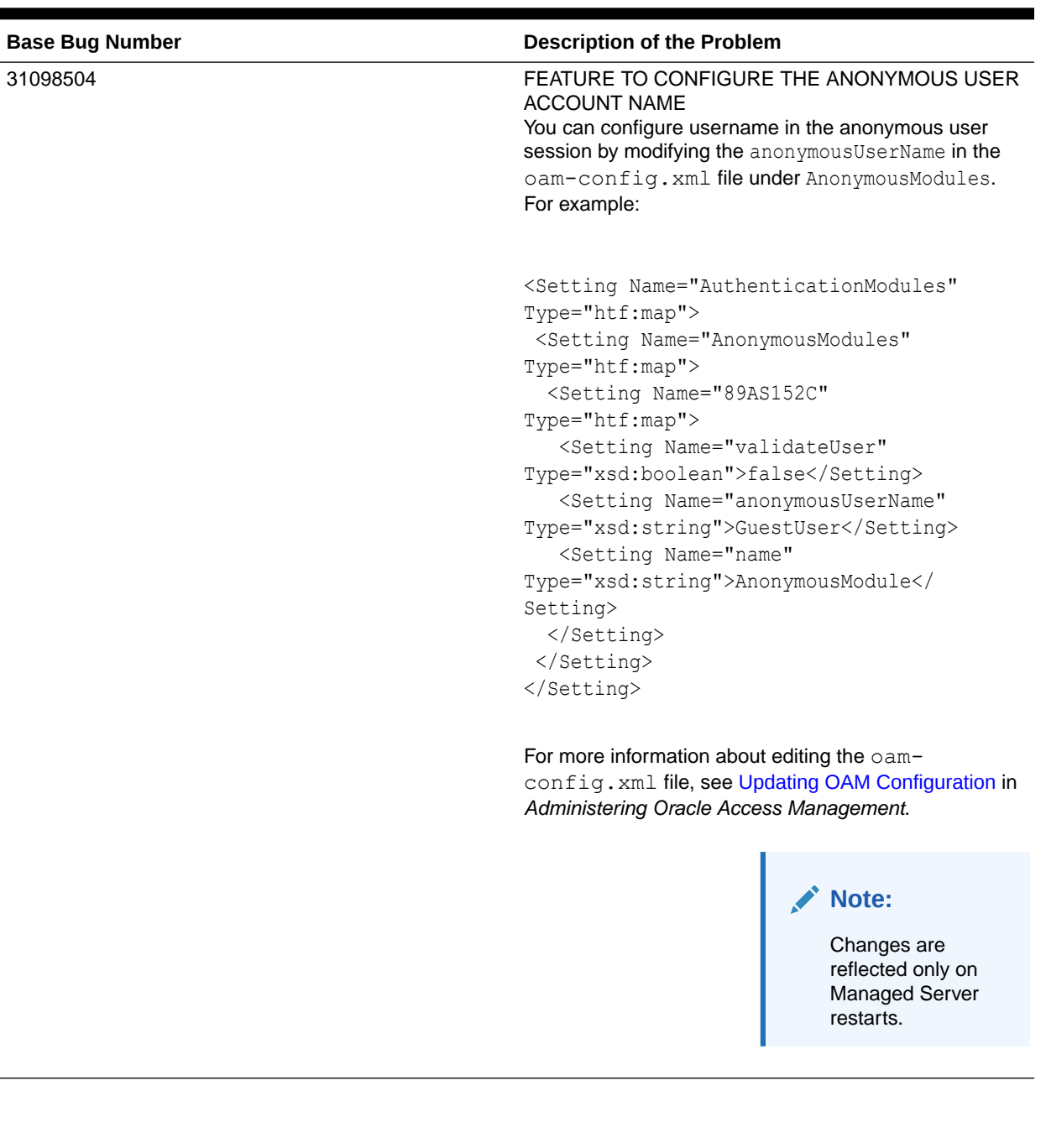

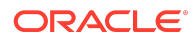

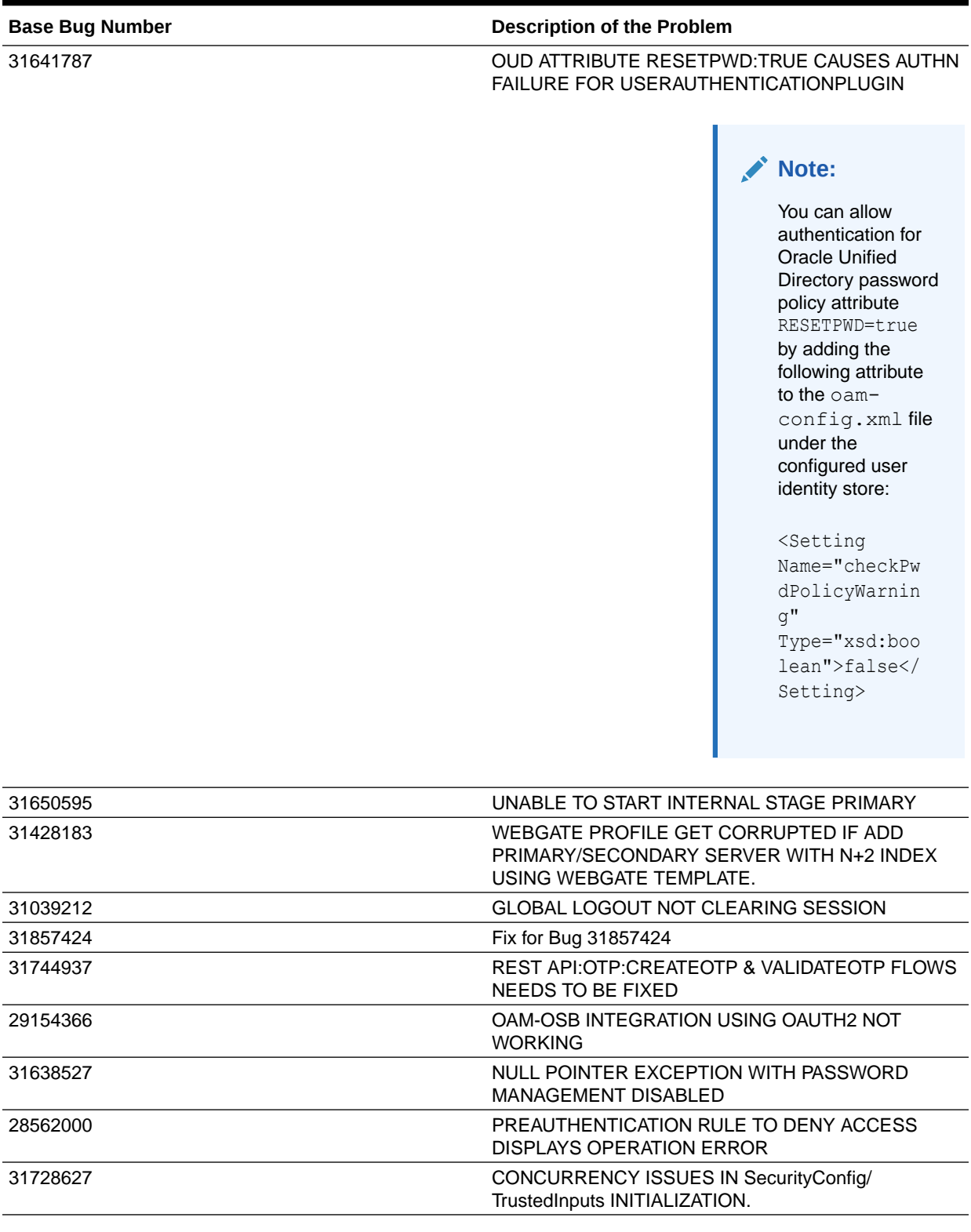

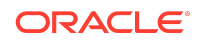

<span id="page-38-0"></span>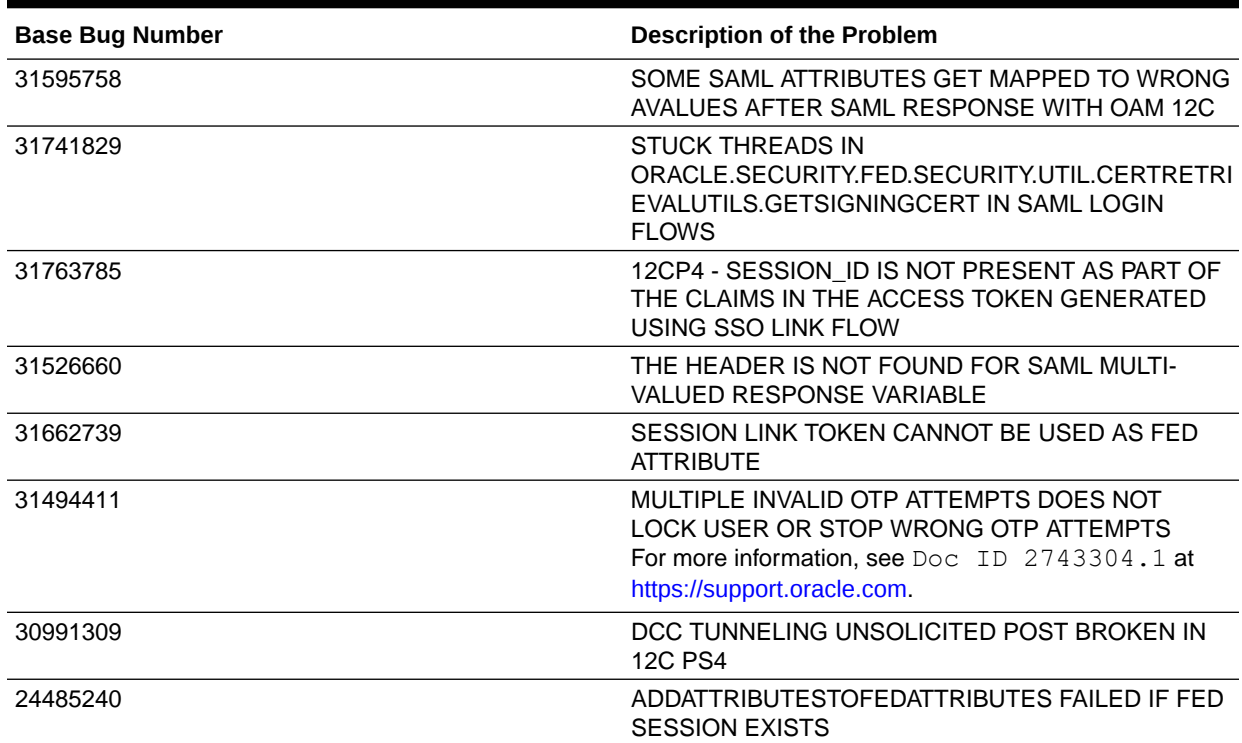

# Resolved Issues in OAM Bundle Patch 12.2.1.4.200909

Applying this bundle patch resolves the issues listed in the following table:

#### **Table 1-10 Resolved Issues in OAM Bundle Patch 12.2.1.4.200909**

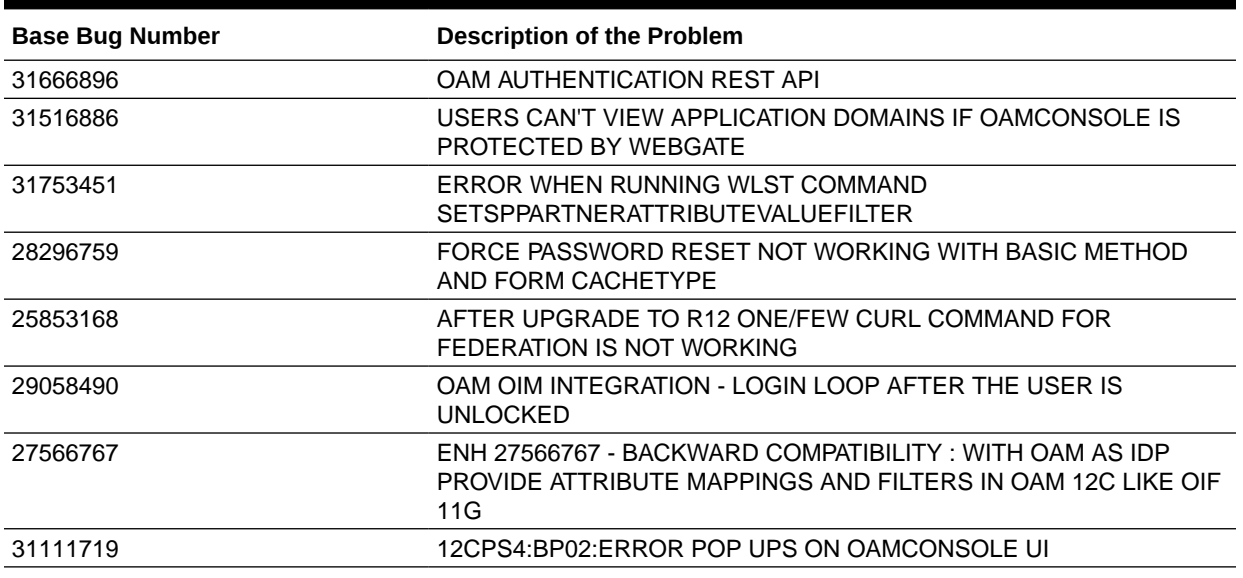

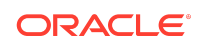

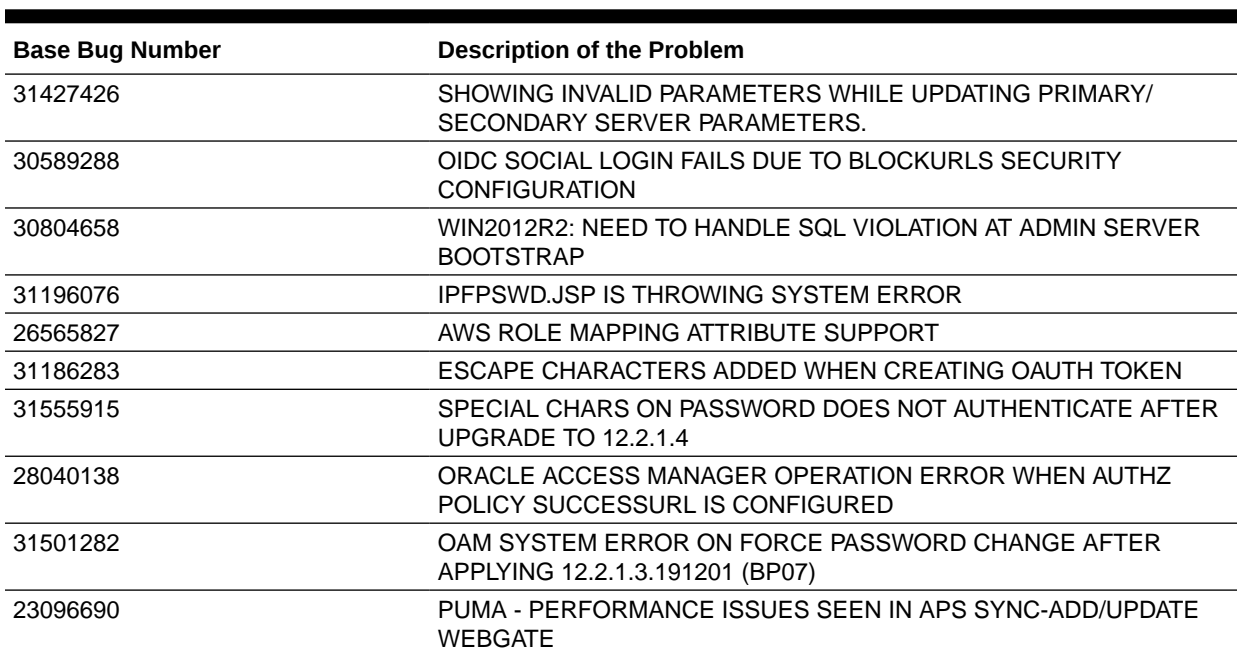

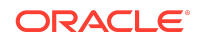

<span id="page-40-0"></span>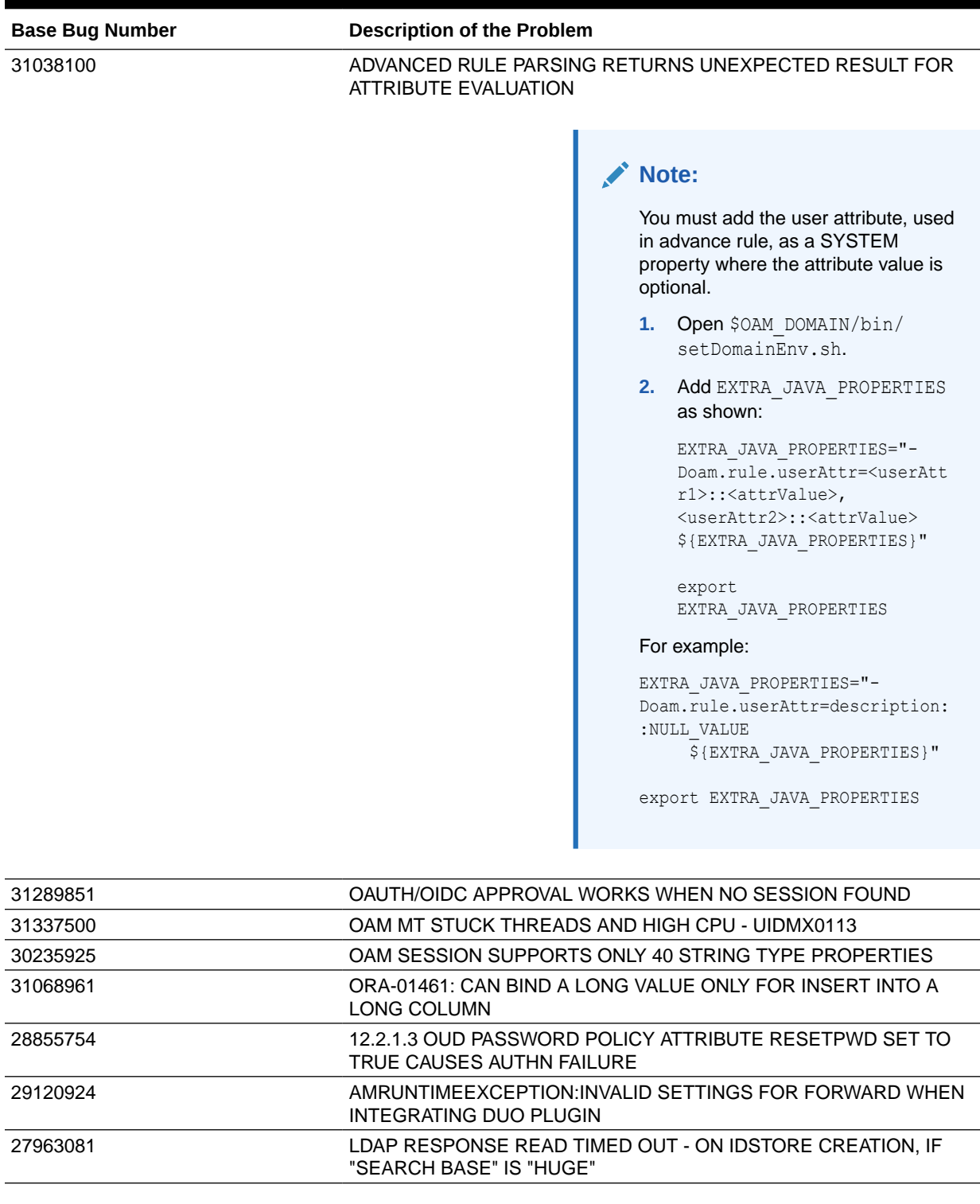

# Resolved Issues in OAM Bundle Patch 12.2.1.4.200629

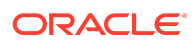

Applying this bundle patch resolves the issues listed in the following table:

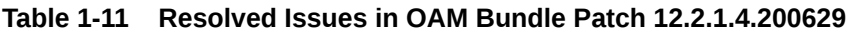

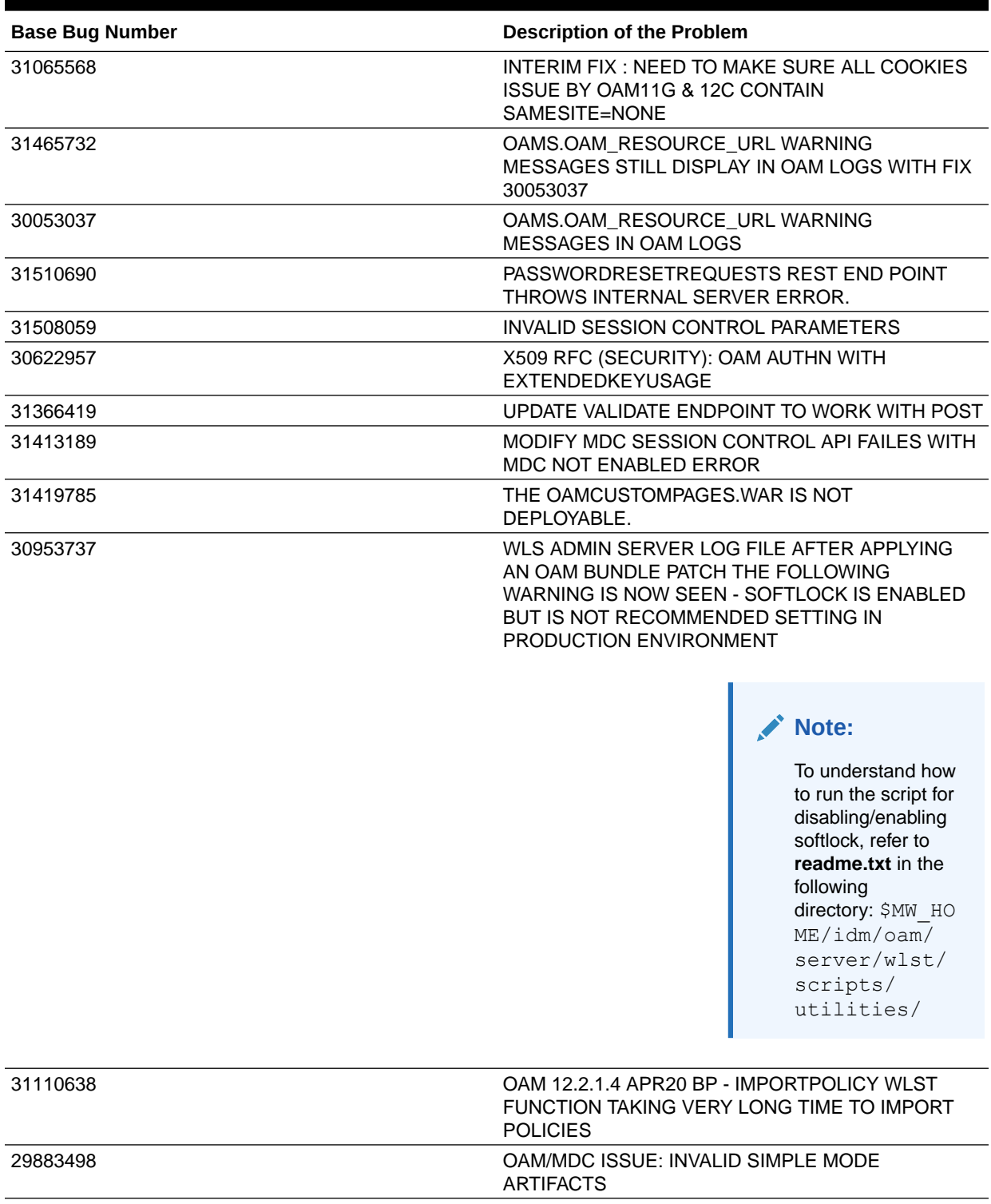

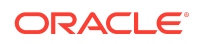

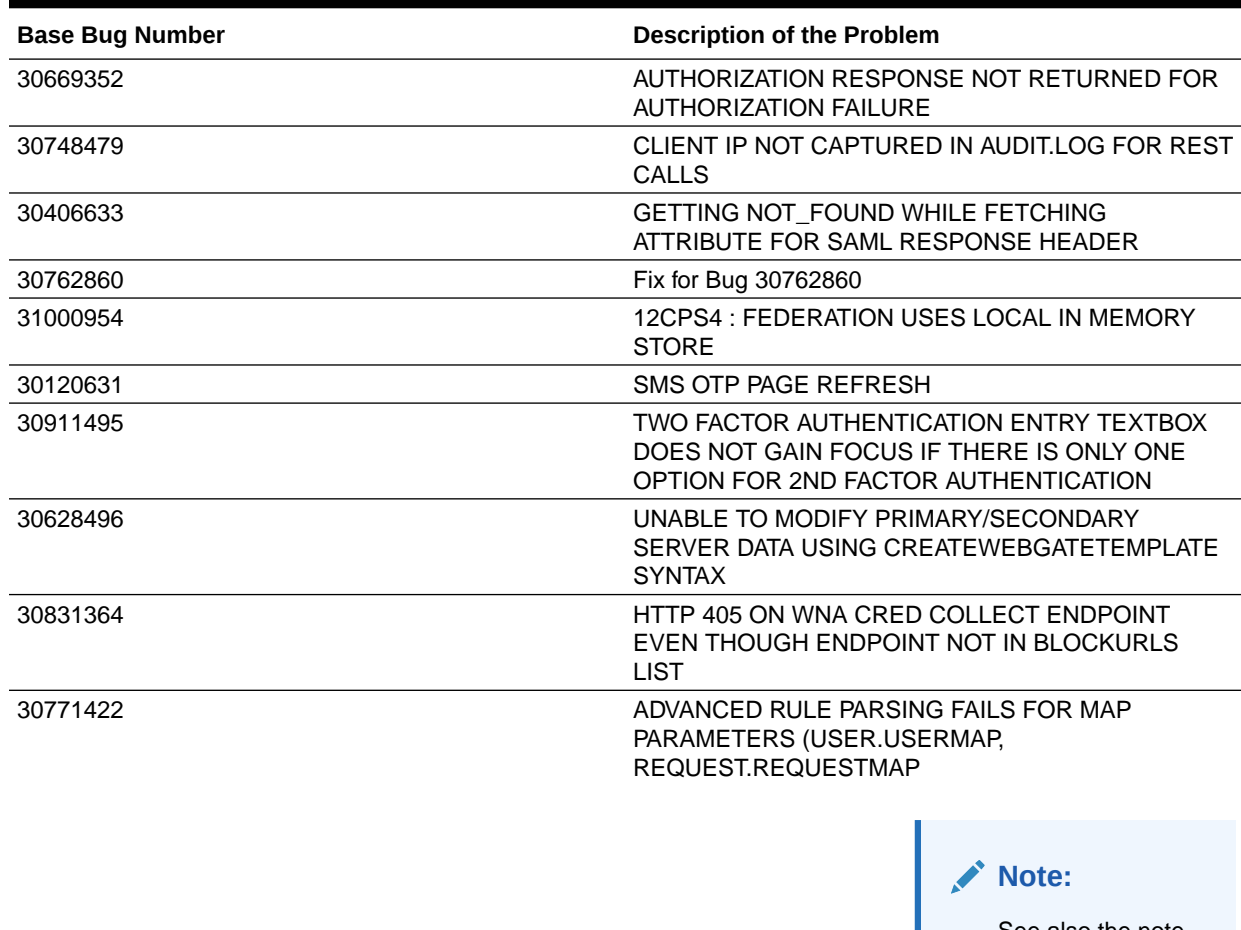

See also the note Oracle Access Manager (OAM) "Invalid rule condition" Error On Advanced Rules (Doc ID 2664614.1) at [https://](https://support.oracle.com) [support.oracle.com](https://support.oracle.com) .

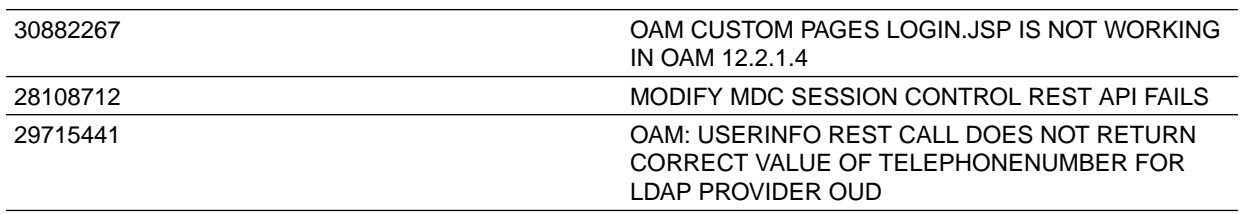

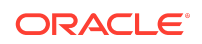

<span id="page-43-0"></span>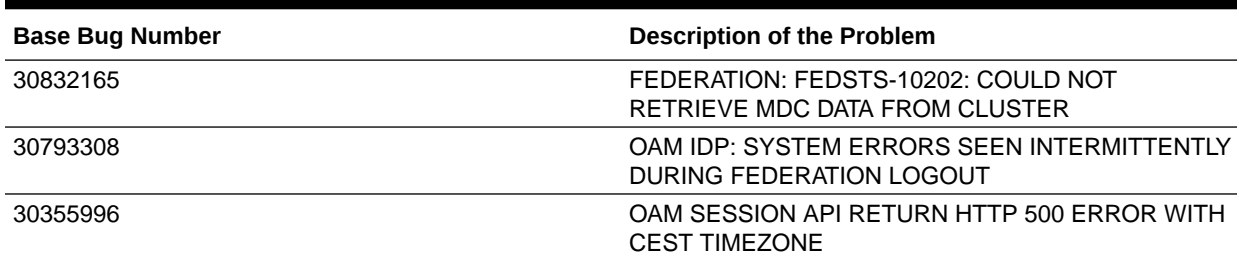

# Resolved Issues in OAM Bundle Patch 12.2.1.4.200327

Applying this bundle patch resolves the issues listed in the following table:

#### **Table 1-12 Resolved Issues in OAM Bundle Patch 12.2.1.4.200327**

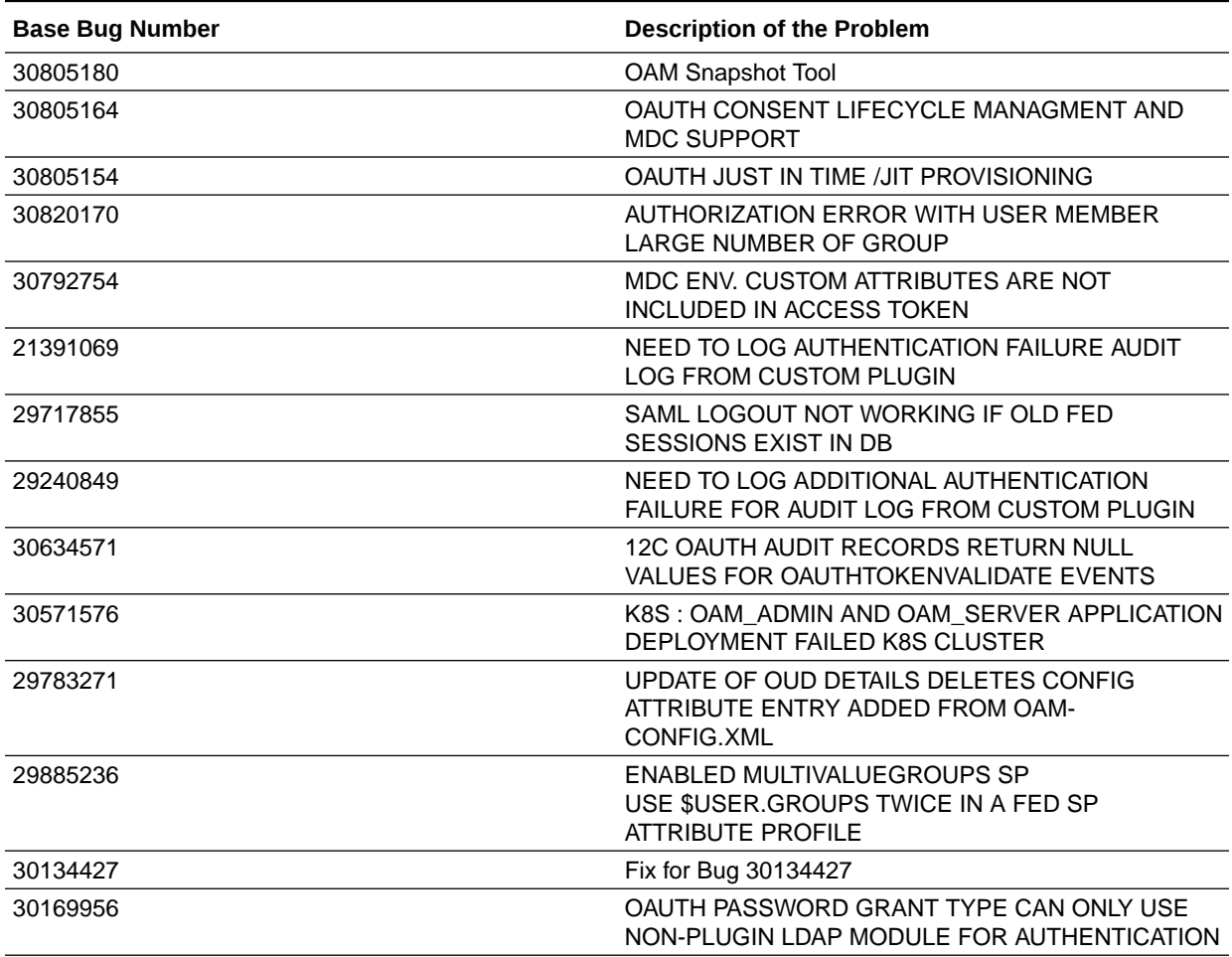

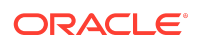

<span id="page-44-0"></span>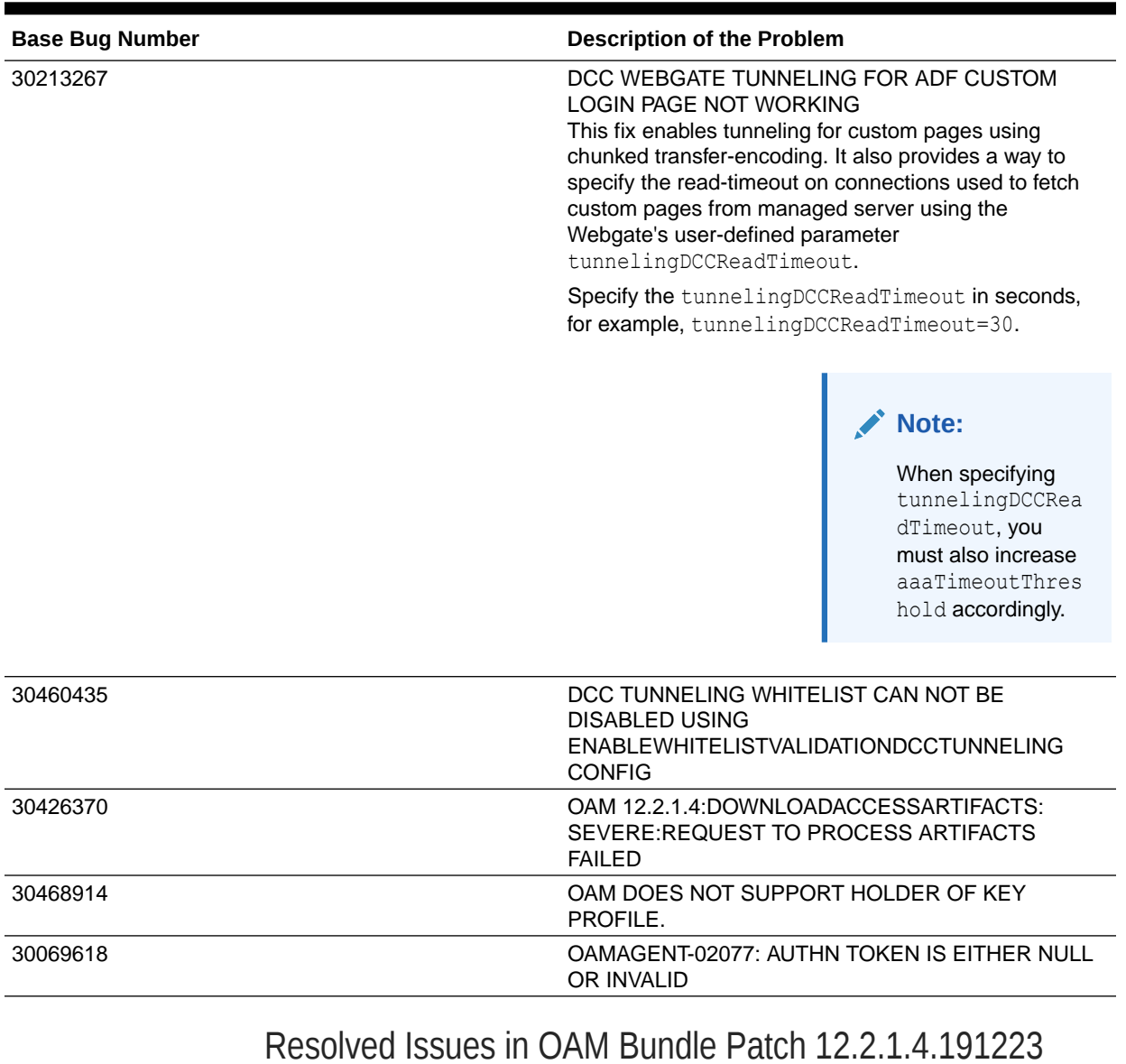

Applying this bundle patch resolves the issues listed in the following table:

#### **Table 1-13 Resolved Issues in OAM Bundle Patch 12.2.1.4.191223**

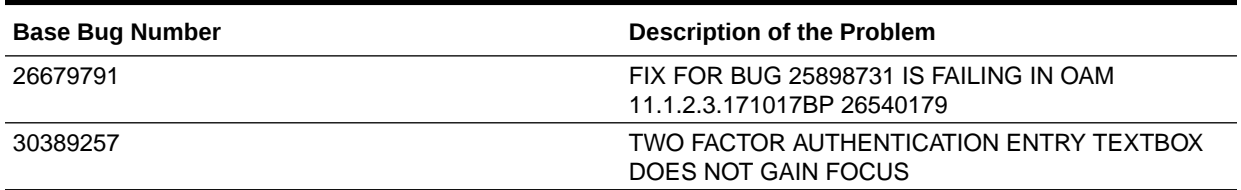

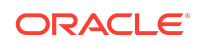

<span id="page-45-0"></span>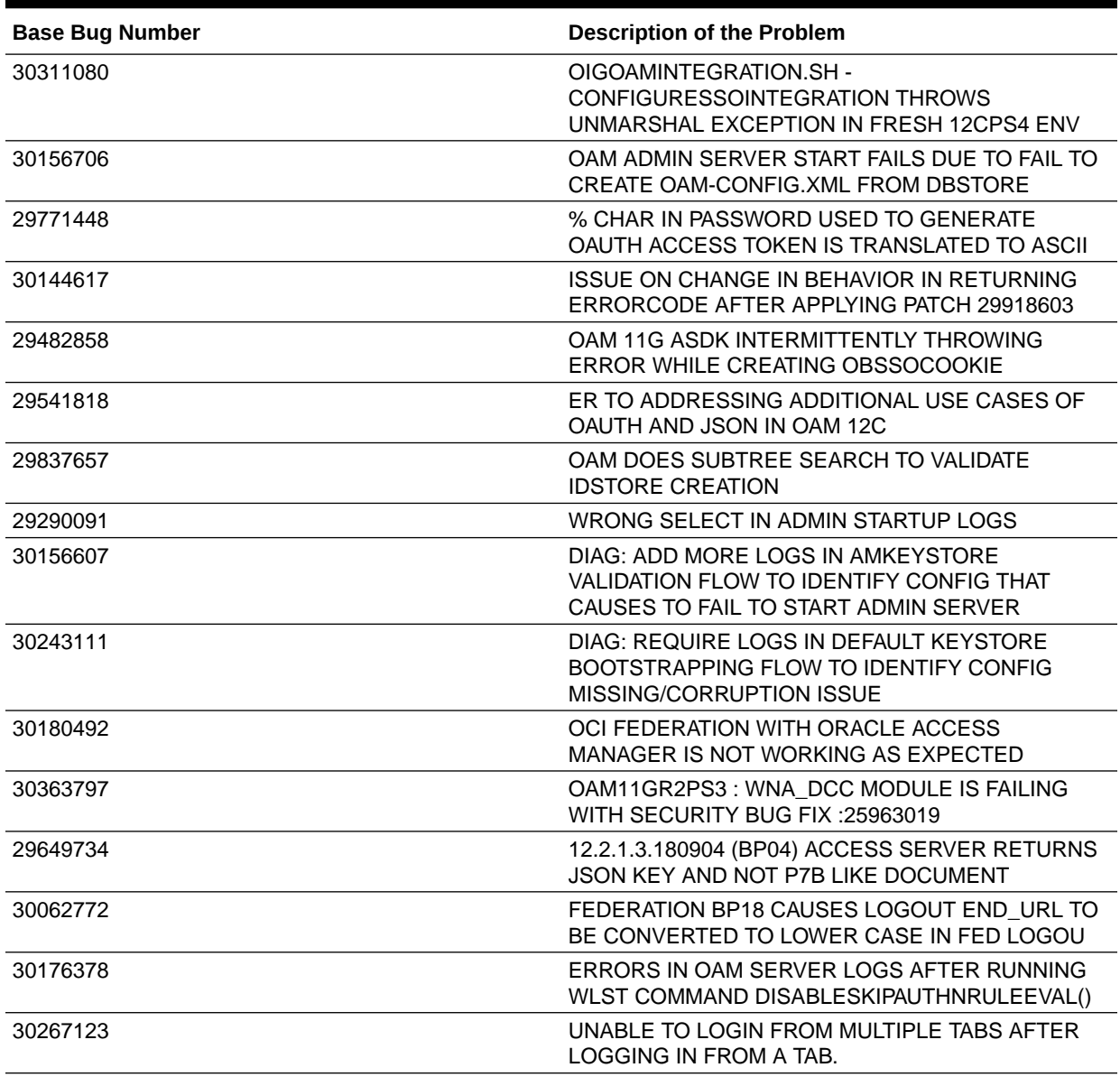

# Known Issues and Workarounds

For known issues and workarounds refer to:

- My Oracle Support Document 2602696.1 at <https://support.oracle.com>
- Bug 34636811, workaround can be found at My Oracle Support Document 2901185.1 at<https://support.oracle.com>

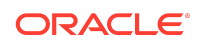

Oracle Fusion Middleware Oracle Access Management Bundle Patch Readme, OAM Bundle Patch 12.2.1.4.221208 Generic for all Server Platforms F75586-01

Copyright © 2023, Oracle and/or its affiliates. All rights reserved.

This software and related documentation are provided under a license agreement containing restrictions on use and disclosure and are protected by intellectual property laws. Except as expressly permitted in your license agreement or allowed by law, you may not use, copy, reproduce, translate, broadcast, modify, license, transmit, distribute, exhibit, perform, publish, or display any part, in any form, or by any means. Reverse engineering, disassembly, or decompilation of this software, unless required by law for interoperability, is prohibited.

The information contained herein is subject to change without notice and is not warranted to be error-free. If you find any errors, please report them to us in writing.

If this is software, software documentation, data (as defined in the Federal Acquisition Regulation), or related documentation that is delivered to the U.S. Government or anyone licensing it on behalf of the U.S. Government, then the following notice is applicable:

U.S. GOVERNMENT END USERS: Oracle programs (including any operating system, integrated software, any programs embedded, installed, or activated on delivered hardware, and modifications of such programs) and Oracle computer documentation or other Oracle data delivered to or accessed by U.S. Government end users are "commercial computer software," "commercial computer software documentation," or "limited rights data" pursuant to the applicable Federal Acquisition Regulation and agencyspecific supplemental regulations. As such, the use, reproduction, duplication, release, display, disclosure, modification, preparation of derivative works, and/or adaptation of i) Oracle programs (including any operating system, integrated software, any programs embedded, installed, or activated on delivered hardware, and modifications of such programs), ii) Oracle computer documentation and/or iii) other Oracle data, is subject to the rights and limitations specified in the license contained in the applicable contract. The terms governing the U.S. Government's use of Oracle cloud services are defined by the applicable contract for such services. No other rights are granted to the U.S. Government.

This software or hardware is developed for general use in a variety of information management applications. It is not developed or intended for use in any inherently dangerous applications, including applications that may create a risk of personal injury. If you use this software or hardware in dangerous applications, then you shall be responsible to take all appropriate fail-safe, backup, redundancy, and other measures to ensure its safe use. Oracle Corporation and its affiliates disclaim any liability for any damages caused by use of this software or hardware in dangerous applications.

Oracle®, Java, and MySQL are registered trademarks of Oracle and/or its affiliates. Other names may be trademarks of their respective owners.

Intel and Intel Inside are trademarks or registered trademarks of Intel Corporation. All SPARC trademarks are used under license and are trademarks or registered trademarks of SPARC International, Inc. AMD, Epyc, and the AMD logo are trademarks or registered trademarks of Advanced Micro Devices. UNIX is a registered trademark of The Open Group.

This software or hardware and documentation may provide access to or information about content, products, and services from third parties. Oracle Corporation and its affiliates are not responsible for and expressly disclaim all warranties of any kind with respect to third-party content, products, and services unless otherwise set forth in an applicable agreement between you and Oracle. Oracle Corporation and its affiliates will not be responsible for any loss, costs, or damages incurred due to your access to or use of thirdparty content, products, or services, except as set forth in an applicable agreement between you and Oracle.

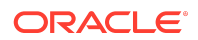